Università degli studi di Padova Dipartimento di Scienze Statistiche

Corso di Laurea Triennale in Statistica e Tecnologie Informatiche

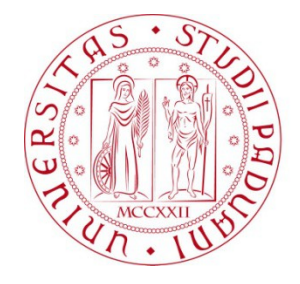

Relazione Finale

## Analisi di Rete di Microblogging sul Machine Learning

 Relatore: Livio Finos Correlatore: Dario Solari Dipartimento di Scienze Statistiche

> Laureando: Andrea Salin Matricola: 619466 - STI

Anno Accademico 2013/2014

# **Indice**

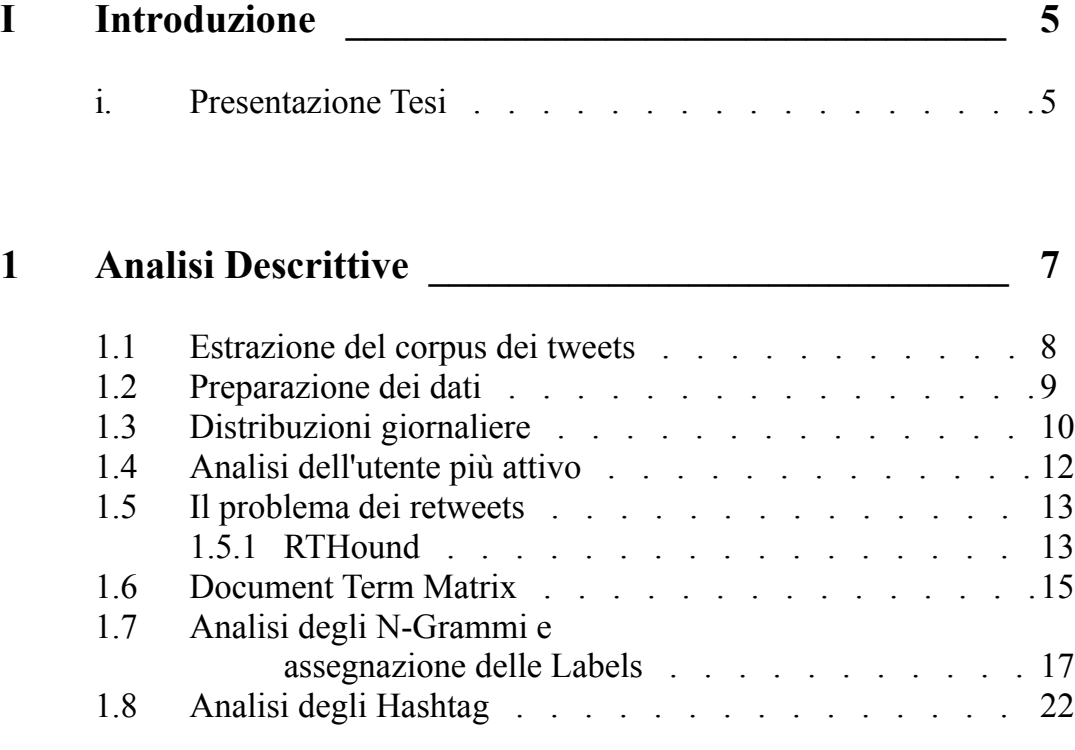

## **2 Analisi di Rete \_\_\_\_\_\_\_\_\_\_\_\_\_\_\_\_\_\_\_\_\_\_\_\_\_\_\_\_\_\_\_ 26**

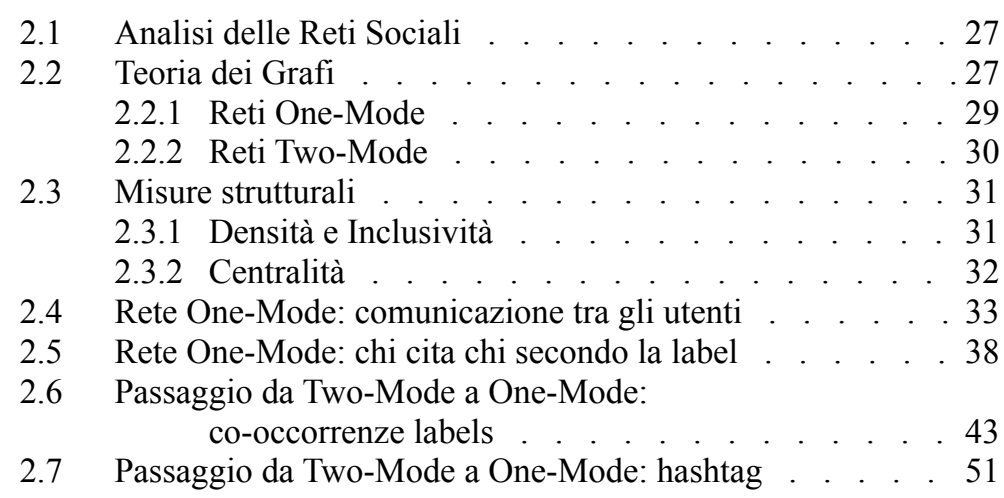

## **Conclusioni \_\_\_\_\_\_\_\_\_\_\_\_\_\_\_\_\_\_\_\_\_\_\_\_\_\_\_\_\_\_\_\_\_\_\_\_\_ 54**

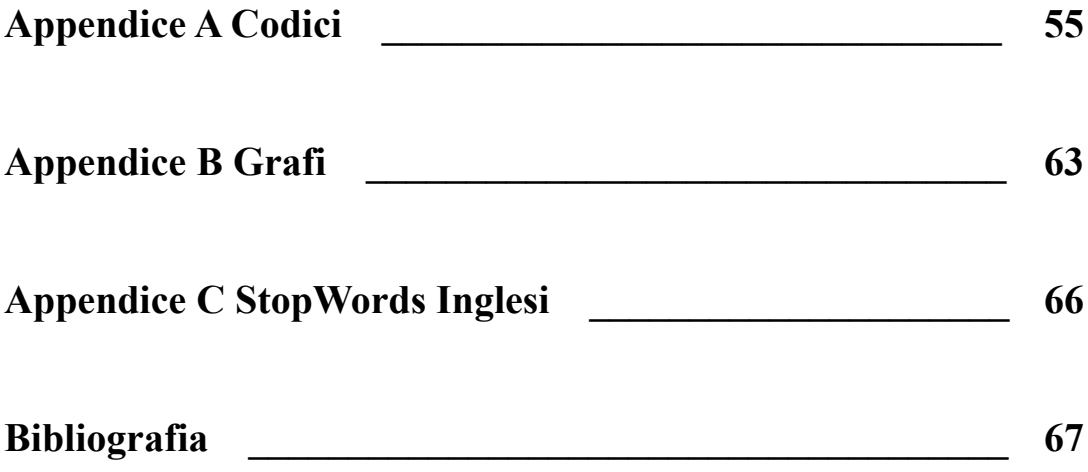

# Introduzione

#### **i. Presentazione della Tesi**

Questa relazione finale descrive la mia attività di tirocinio svolta con il Professore Livio Finos e con il supporto del Dottore Dario Solari: li ringrazio sentitamente per il grande aiuto datomi. Il lavoro svolto riguarda lo studio di un campione di tweets riguardanti a Machine Learning: tweet (in italiano cinguettio) è il nome affibbiato ai messaggi di un servizio di microblogging che, in questi anni, è diventato estremamente popolare ed è tutt'oggi il più diffuso, ovvero **Twitter** 

La relazione è così suddivisa:

1) Il primo capitolo presenta l'analisi del dataset: si inizierà con l'estrazione e preparazione dei dati passando successivamente alle prime semplici analisi descrittive che consentiranno di comprenderne la struttura e coglierne alcune informazioni importanti.

2) Il secondo capitolo introduce concetti base della SNA e della Teoria dei Grafi: si useranno strumenti di entrambe le metodologie per ricavare e analizzare diverse reti riguardanti la comunicazione tra gli utenti e le co-occorrenze di particolari termini.

Le analisi dell'intera tesi sono state fatte con il software statistico R (versione 3.1.1), mentre per la costruzione delle tabelle ci siamo serviti di Apache OpenOffice Calc.

# Capitolo 1

# Analisi descrittive

In questo capitolo vedremo come ottenere il dataset dei tweets e quindi come utilizzarlo per ricavare alcune informazioni iniziali attraverso semplici analisi. Partiremo dalla preparazione dei dati in nostro possesso, ovvero eseguiremo delle operazioni, come la pulitura del formato e la normalizzazione del testo dei tweets, che ci permetteranno di condurre le prime e anche successive analisi più facilmente. In seguito, ci concentreremo nello studio delle distribuzioni giornaliere dei tweets e dell'utente più attivo; affronteremo il problema dei retweets mostrando una possibile soluzione per, infine, ricavare le parole, gli n-grammi e gli hashtag più frequenti. Assegneremo inoltre delle etichette ad alcuni specifici termini che useremo nelle analisi della fase successiva.

Per effettuare le diverse operazioni, ci serviremo di alcune particolari funzioni presenti nelle librerie del software statistico R: nello specifico, l'uso della libreria "TextWiller" ci tornerà spesso utile.

#### **1.1 Estrazione del corpus dei tweets**

Il dataset utilizzato è composto da più di 85000 tweets di lingue diverse raccolti tra il 2013-12-17 e il 2014-02-24 (scopriremo in seguito che alcuni giorni sono assenti) riguardanti la "Machine Learning": la scelta è stata effettuata attraverso query ("machine learning" OR "data mining" OR "data science" OR "data scientist"). Il dataset si presenta suddiviso in diverse parti che andremo ad unire. Ottenuto l'intero corpus, ne ricaviamo le prime informazioni con il comando:

```
str(tw)
```

```
'data.frame': 86931 obs. of 24 variables:
$ text : chr "RT @Android Agent: Google hires
         engineer away from Microsoft, said to be ...
$ favorited : int 0 0 0 0 0 0 0 0 0 0 ...
 $ favoriteCount: num 0 0 0 1 0 0 0 0 0 1 ...
 $ replyToSN : chr NA NA NA NA ...
 $ created : POSIXct, format: "2013-12-16 18:58:28"
         "2013-12-16 18:58:32" ...
 $ truncated : int 0 0 0 0 0 0 0 0 0 0 ...
 $ replyToSID : chr "" "" "" "" ...
$ id : chr "412657999199473664" ...
 $ replyToUID : chr "" "" "" "" ...
 $ statusSource : chr "<ahref=\"http://twitter.com/
         download/android\" ...
 $ screenName : chr "CynthiaJSimmons" "Jerebntz" 
         "bryangoodrich" "dmaisaku_f132" ...
 $ retweetCount : num 1 13 0 0 0 0 0 0 0 0 ...
$ isRetweet : int 1 1 0 0 0 0 0 0 0 0 ...<br>$ retweeted : int 0 0 0 0 0 0 0 0 0 0 ...<br>$ longitude : num NA NA NA NA NA NA NA NA NA ...
              \frac{1}{2} int 0 0 0 0 0 0 0 0 0 0 0 0 ...
 $ longitude : num NA NA NA NA NA NA NA NA NA NA ...
              : num " NA NA NA NA NA NA NA NA NA \ldots $ ts : chr "2013-12-16 19:39:43"
         "2013-12-16 19:39:43" "2013-12-16 19:39:43" ...
$ lang : chr NA NA NA NA ...
 $ sentiment : int NA NA NA NA NA NA NA NA NA NA ...
$ geocode : chr NA NA NA NA ...
$ lang twitter : chr NA NA NA NA ...
```
Le variabili che useremo per i nostri studi sono le seguenti:

- \$ text: contiene il testo di ciascun tweet;
- \$ created: contiene le date e gli orari in cui i tweets sono stati inviati/creati;
- \$ screenName: contiene i nomi degli utenti/users.

#### **1.2 Preparazione dei dati**

Le operazioni che eseguiamo ora andranno a modificare i nostri dati, per renderli più agevoli alle fasi successive, e a rimuovere quelli meno significativi. Iniziamo con la pulitura del formato che ci permetterà di gestire meglio le date del dataset in possesso. Per farlo, utilizziamo la seguente funzione presente nella libreria "TextWiller" (Solari, Finos, Redaelli, con contributi di Marco Rinaldo, Branca, and Ferraccioli., 2013):

tw = fixTimeStamp(tw)

Ci serviamo della funzione "textcat", inclusa nella stessa libreria (Hornik, Mair, Rauch, Geiger, Buchta,and Feinerer, 2013), che ricaverà per ogni tweet il linguaggio. La tabella dei conteggi relativa è la 1.1.

```
lang=textcat(testo,ECIMCI_profiles)
sort(table(lang), decreasing=T)
```

| Lingua           | Cont. | Lingua            | Cont. |
|------------------|-------|-------------------|-------|
| <b>Inglese</b>   | 80324 | Croato            | 110   |
| Francese         | 1064  | Rumeno            | 93    |
| Svedese          | 1026  | Polacco           | 91    |
| <b>Olandese</b>  | 811   | Ceco              | 82    |
| Spagnolo         | 661   | Portoghese        | 74    |
| Latino           | 585   | Albanese          | 67    |
| <b>Italiano</b>  | 347   | <b>Finlandese</b> | 51    |
| <b>Tedesco</b>   | 271   | <b>Bosniaco</b>   | 49    |
| <b>Ungherese</b> | 174   | Slovacco          | 45    |
| Norvegese        | 124   | Sloveno           | 45    |
| <b>Danese</b>    | 123   | Serbo             | 43    |

**Tabella 1.1:** Conteggi dei tweets secondo il linguaggio

Passiamo a verificare la presenza di tweets senza testo: il dataset contiene un totale di 599 tweets vuoti che decidiamo di rimuovere.

```
na = which(is.na(tw$text))
```
L'ultima di queste azioni per la preparazione dei nostri dati consiste nella normalizzazione dei tweets: grazie alla funzione "normalizzaTesti" della libreria "TextWiller" andiamo a pulirne il testo. Il risultato ottenuto lo aggiungeremo in una nuova variabile del nostro dataset:

```
tw$norm=normalizzaTesti(tw$text,normalizzacaratteri=TRUE,
    tolower=TRUE,perl=FALSE,fixed=FALSE)
```
La funzione, se richiesto, ricerca gli indirizzi web, i caratteri, la punteggiatura, gli slang e gli emoticon sostituendoli con particolari stringhe o eliminandoli. Vengono, inoltre, mostrati i conteggi dei caratteri speciali trovati nel testo originale. Vediamo, come esempio, l'effetto della normalizzazione fatta sul primo tweet del dataset:

```
tw$text[1]
[1] "RT @Android Agent: Google hires engineer away from
Microsoft, said to be working on 'machine learning' 
http://t.co/g9oOongeIJ #android"
tw$norm[1]
```
[1] "rt @android agent google hires engineer away from microsoft said to be working on 'machine learning' wwwurlwww #android"

#### **1.3 Distribuzioni giornaliere**

Iniziamo con qualche analisi descrittiva partendo dallo studio delle distribuzioni giornaliere dei tweets: al nostro dataset, aggiungiamo nuove variabili relative al giorno di creazione di ciascun messaggio. Il grafico relativo è rappresentato in figura 1.1 ottenuto grazie alla funzione "ggplot" del pacchetto "ggplot2"; mostriamo pure i conteggi giornalieri nella tabella 1.2.

```
tw$created<-as.POSIXct(tw$created)
tw$created.day <- as.POSIXct(round(tw$created,"day"))
ggplot(data.frame(tw$screenName,tw$created.day),
    aes(as.factor(tw.created.day)))+
    geom_bar(stat="bin",binwidth=1,drop=T)+
    theme(axis.text.x=element text(angle=-90,size=10))
```
table(tw\$created.day))

Sia dal grafico che dalla tabella, possiamo notare l'assenza di alcuni giorni (dal 2014-01-29 al 2014-02-07) e la presenza di un periodo di tempo dove sono stati inviati pochi tweets: questi, probabilmente, sono dovuti a un qualche errore o problema durante la raccolta dei dati.

Nelle fasi successive, ci concentreremo sulla parte del dataset considerata dalla funzione "textcat" di lingua inglese. Il numero totale di tweets è ora pari a 80324.

```
tw.eng=tw[which(lang=="en"),]
```
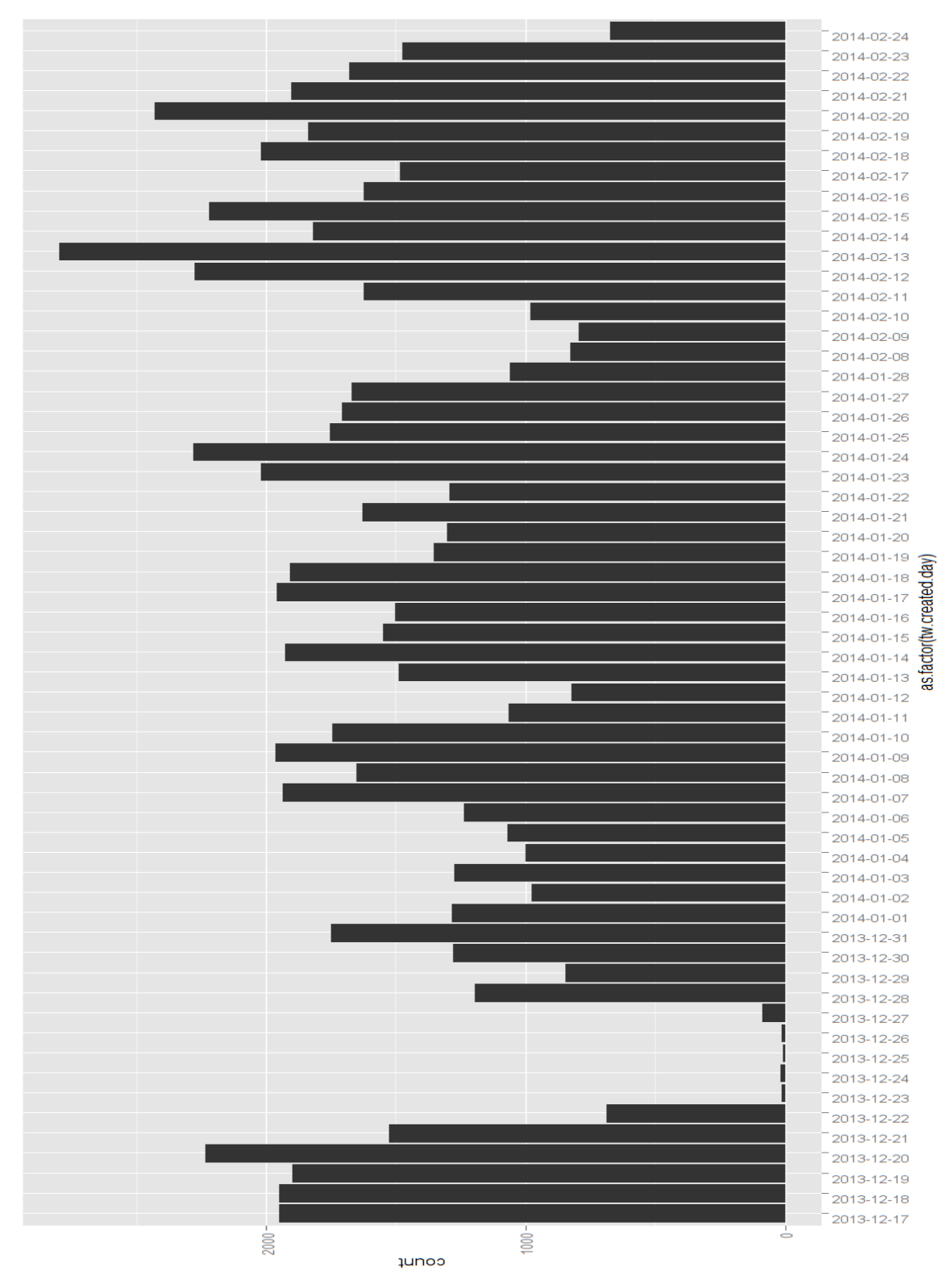

**Figura 1.1:** Distribuzione giornaliera dei tweets

| Data       | Cont. | Data       | Cont. | Data       | Cont. |
|------------|-------|------------|-------|------------|-------|
| 2013-12-17 | 1947  | 2014-01-06 | 1236  | 2014-01-26 | 1709  |
| 2013-12-18 | 1947  | 2014-01-07 | 1936  | 2014-01-27 | 1668  |
| 2013-12-19 | 1900  | 2014-01-08 | 1649  | 2014-01-28 | 1062  |
| 2013-12-20 | 2234  | 2014-01-09 | 1961  | 2014-02-08 | 827   |
| 2013-12-21 | 1526  | 2014-01-10 | 1742  | 2014-02-09 | 797   |
| 2013-12-22 | 688   | 2014-01-11 | 1064  | 2014-02-10 | 980   |
| 2013-12-23 | 15    | 2014-01-12 | 824   | 2014-02-11 | 1621  |
| 2013-12-24 | 17    | 2014-01-13 | 1487  | 2014-02-12 | 2276  |
| 2013-12-25 | 8     | 2014-01-14 | 1926  | 2014-02-13 | 2797  |
| 2013-12-26 | 13    | 2014-01-15 | 1547  | 2014-02-14 | 1819  |
| 2013-12-27 | 89    | 2014-01-16 | 1504  | 2014-02-15 | 2218  |
| 2013-12-28 | 1197  | 2014-01-17 | 1959  | 2014-02-16 | 1623  |
| 2013-12-29 | 847   | 2014-01-18 | 1906  | 2014-02-17 | 1484  |
| 2013-12-30 | 1281  | 2014-01-19 | 1353  | 2014-02-18 | 2018  |
| 2013-12-31 | 1749  | 2014-01-20 | 1303  | 2014-02-19 | 1838  |
| 2014-01-01 | 1284  | 2014-01-21 | 1629  | 2014-02-20 | 2429  |
| 2014-01-02 | 976   | 2014-01-22 | 1292  | 2014-02-21 | 1902  |
| 2014-01-03 | 1272  | 2014-01-23 | 2019  | 2014-02-22 | 1680  |
| 2014-01-04 | 998   | 2014-01-24 | 2278  | 2014-02-23 | 1474  |
| 2014-01-05 | 1070  | 2014-01-25 | 1755  | 2014-02-24 | 672   |

**Tabella 1.2:** Conteggi giornalieri dei tweets

## **1.4 Analisi dell'utente più attivo**

Di nostro interesse è anche ottenere l'utente più attivo e osservarne la relativa distribuzione giornaliera. Otteniamo i conteggi degli utenti più attivi con il comando (tabella 1.3):

```
sort(table(tw$screenName),decreasing=T)[1:20]
```

| <b>Utente</b>          | Cont. | <b>Utente</b>          | Cont. |
|------------------------|-------|------------------------|-------|
| AnalyticsInnova        | 729   | kdnuggets              | 154   |
| jackwmson              | 615   | imbigdata              | 125   |
| anitayorker            | 404   | dutchlight360          | 121   |
| dataloco               | 357   | <b>InfoSysReddit</b>   | 113   |
| dmu8750                | 346   | thedatacrunch          | 113   |
| <b>DataMiningAgent</b> | 303   | DataMiningView         | 106   |
| <b>Datumbox</b>        | 278   | <b>BigDataClub</b>     | 98    |
| data nerd              | 264   | Print <sub>2plan</sub> | 98    |
| <b>BigPupazzoBlu</b>   | 208   | <b>TJO</b> datasci     | 94    |
| <b>KirkDBorne</b>      | 175   | flavioclesio           | 92    |

**Tabella 1.3:** Conteggi dei tweets degli utenti più attivi

L'utente più attivo è "AnalyticsInnova" con un totale di 729 tweets; vediamo ora la sua distribuzione nel tempo con i seguenti comandi (figura 1.2):

```
AnalyticsInnova=subset(data.frame(tw$screenName,
     tw$created.day),tw$screenName=="AnalyticsInnova")
plot(table(AnalyticsInnova[,2]))
```
### **1.5 Il problema dei retweets**

E' doveroso specificare che, senza ulteriori operazioni, i risultati di uno studio delle parole più frequenti, oppure una qualsiasi altra particolare ricerca interna al testo, verrebbero condizionati dalla presenza di quelli che sono definiti "retweet": un retweet è la ripetizione di un tweet inviato da un utente ad opera di altri. Questi hanno allora fondamentale importanza poiché un individuo è tanto più "retweetato" quanto maggiore è la sua popolarità e credibilità; ma possono anche rappresentare tweets interessanti, utili o di gran valenza nell'argomento di discussione e che quindi hanno maggior probabilità di essere riproposti dagli altri utenti. Da questo, possiamo comprendere come la presenza di retweet "predominanti" influenzino le frequenze di parole, o gruppi di esse, del nostro dataset. Di conseguenza, prima di procedere con lo studio dei termini di maggior ripetitività, gli scopi attuali sono quelli di individuare e, in seguito, di "rimuovere" (almeno) i retweets particolarmente riutilizzati e per farlo ci serviremo della funzione "RTHound" anch'essa contenuta nel pacchetto "TextWiller".

#### **1.5.1 RTHound**

Individuare i retweets non è alquanto semplice e i motivi principali sono due: Twitter non è riuscito a codificare il messaggio come retweet oppure un utente ha citato solo parzialmente o ha apportato modifiche al testo. Per queste ragioni ci serviamo di una funzione per la ricerca dei retweet: la funzione RTHound. Questa si basa sulla distanza di Levenshtein o distanza di edit: la distanza di Levenshtein tra due stringhe A e B consiste nel numero minimo di modifiche elementari che consentono di trasformare A in B e con modifiche elementari si intendono la cancellazione, la sostituzione o l'inserimento di un carattere: ad esempio, la distanza tra la parola "cane" e la parola "cono" è di 2. La funzione costruisce una matrice quadrata contenente le distanze tra tutte le possibili combinazioni di coppie di tweets: essa servirà per clusterizzare i dati, accorpando i più simili tra loro e, una volta completata la procedura, cercherà il tweet più vecchio in ordine temporale in ogni cluster, che viene considerato il tweet originale e riassumerà quindi l'informazione contenuta in quel gruppo.

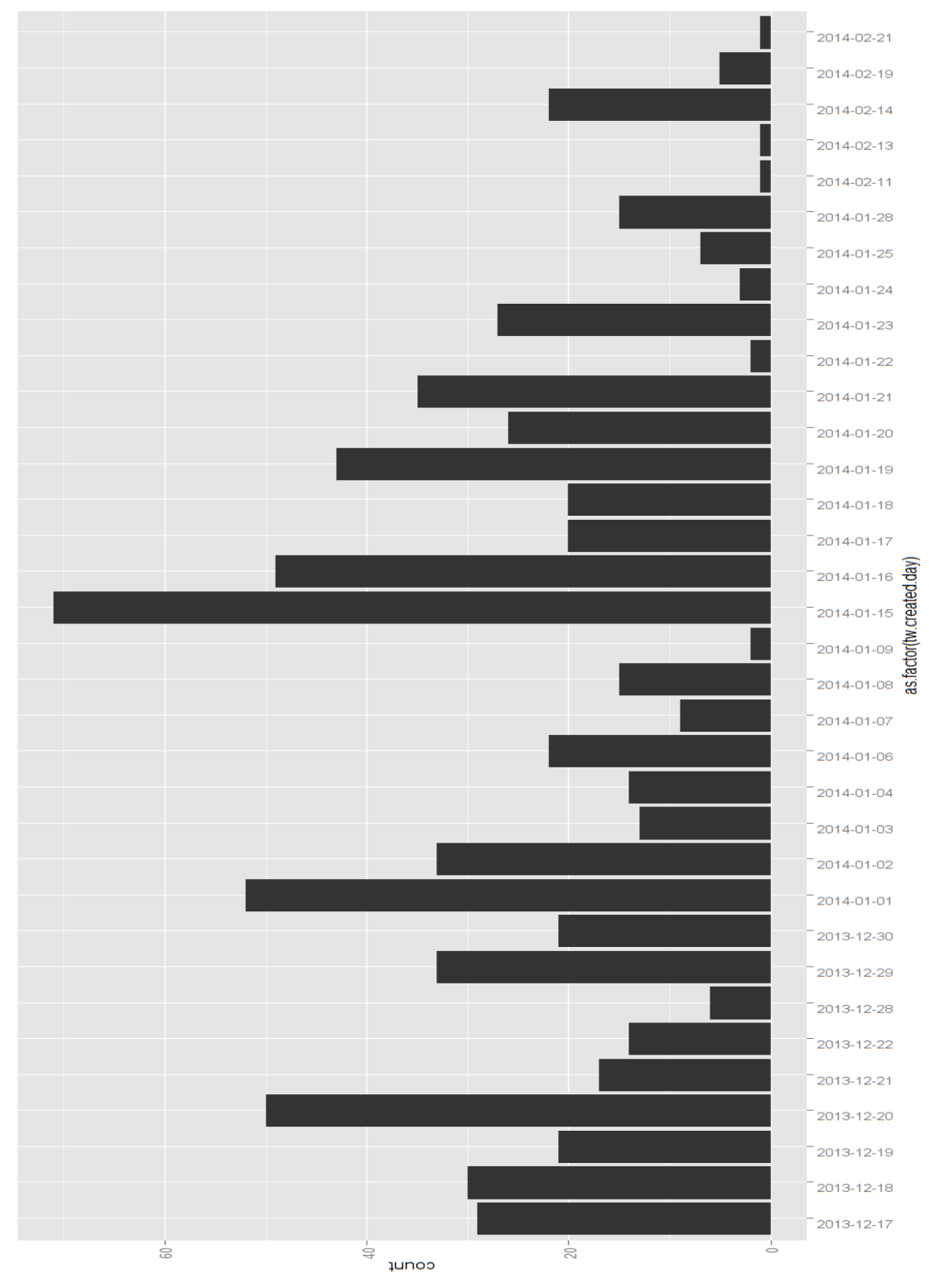

**Figura 1.2:** Distribuzione giornaliera dei tweets dell'utente AnalyticsInnova

L'operazione provoca, come è comprensibile, un sovraccarico computazionale, ma, per ovviare in parte a questo problema, la funzione divide il dataset di testi ordinati temporalmente in sottoinsiemi di cardinalità prefissata, aggiungendo dal secondo subset un numero dato di tweets del precedente: questo perché si suppone che i retweets abbiano un tempo di vita limitato. Calcola poi la matrice di dissimilarità basata sulla distanza di Levenshtein per ogni subset e raggruppa i tweets attraverso un algoritmo di clusterizzazione gerarchica con metodo "complete". In seguito, i tweets appartenenti allo stesso cluster vengono rimpiazzati dal tweet più vecchio e infine, attraverso un conteggio, vengono ordinati i retweet più frequenti. Vogliamo chiarire che la distanza utilizzata non è ovviamente l'unica, ma nel nostro caso essa funziona egregiamente. Comprendiamo, perciò, che una limitazione di queste operazioni consiste nel fatto che alcuni dei tweet principali, da cui sono partiti i retweet, non siano stati raccolti: per ovviare al problema, prendiamo i tweet più vecchi per ogni cluster. La funzione richiede i seguenti parametri:

- testo e' il vettore di tweets;

- S rappresenta la cardinalità di ogni sottoinsieme;

- L il numero di tweets da accorpare ad ogni sottoinsieme (escluso il primo);

- hclust.dist l'altezza corrispondete al taglio dell'albero;

- hclust.method il metodo di clustering;

- showTopN il numero di retweets da mostrare come output.

Data la mole di dati, la funzione richiede molto tempo per ottenere i risultati dal dataset. Facciamola partire con il comando:

RTHound(tw.eng\$text, showTopN=50)

Abbiamo scelto un valore di showTopN pari a 50 e non superiore in quanto era sufficiente cercare i retweets "predominanti", cioè quelli che si ripetevano per un numero molto elevato di volte. Individuati e sostituiti i retweets appartenenti allo stesso cluster con il più vecchio, li eliminiamo attraverso il comando "unique": siamo ora in possesso di 71852 tweets.

#### **1.6 Document Term Matrix**

Possiamo ora procedere con lo studio delle parole più frequenti: introduciamo la Document Term Matrix. La DTM non è altro che una matrice le cui righe corrispondono ai tweets e le colonne a ciascun termine presente in tutti i testi. La matrice contiene, quindi, i conteggi di ogni termine per ogni tweet. Mostriamo una sezione di esempio presa dalla nostra DTM (tabella 1.4):

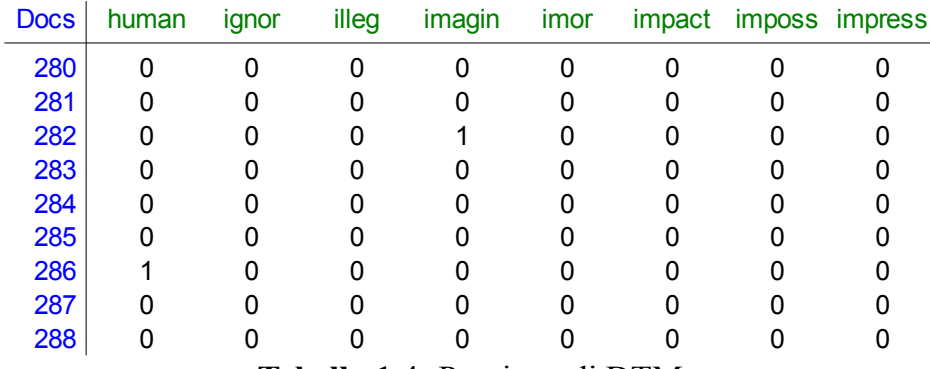

**Tabella 1.4:** Porzione di DTM

Per la costruzione della DTM ci dobbiamo appoggiare alla libreria "tm" (Feinerer, K. Hornik, and D. Meye, 2008). Il comando "DocumentTermMatrix" richiede un argomento di tipo vector, occorre quindi creare il vettore di testi:

```
corpus = Corpus(VectorSource(tw.eng$norm))
dtm = DocumentTermMatrix(corpus,
         control=list(stemming=TRUE,stopwords=eng,
         minWordLength=2,removeNumbers=FALSE,
         removePunctuation=FALSE,
         bounds=list(local = c(1, Inf))))
```
dtm

La funzione chiede, oltre al vettore:

- se eliminare lo stemming, cioè il processo di riduzione della forma flessa di una parola alla sua forma radice (detta tema);

- le stopwords, ovvero quelle parole che sono ritenute poco significative poiché usate troppo frequentemente come ad esempio articoli, preposizioni e congiunzioni. Siccome abbiamo scelto di voler tenere solo la parte di dataset in lingua inglese, le stopwords sono quelle inglesi presenti nella libreria "tm" (Lista in appendice);

- il numero di lettere minime per poter considerare una parola.

Nel nostro caso il numero minimo è pari a due;

- se rimuovere numeri e punteggiatura

(quest'ultima è già effettuata dalla normalizzazione).

La funzione ha riconosciuto un totale di 31840 termini che costituiscono le colonne della matrice, mentre le sue righe già le conosciamo: sono infatti i tweets, quindi il numero è pari a 71852. Mostriamo i termini che si ripetono più di 5000 volte:

findFreqTerms(dtm,5000)

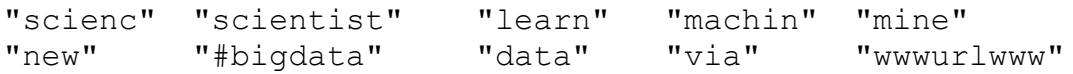

La DTM ora introdotta non rappresenta solo un semplice modo per ricavare le parole di maggior presenza nel testo, ma vedremo poi come sfruttarne il funzionamento per costruire la struttura di alcune reti della fase successiva.

#### **1.7 Analisi degli N-Grammi e assegnazione delle Labels**

Dalle frequenze delle singole parole, passiamo ora alla ricerca del gruppo di parole più frequente: studiamo, pertanto, gli n-grammi. Un n-gramma è una sottosequenza di n elementi di una data sequenza perciò, secondo l'applicazione, gli elementi in questione possono essere fonemi, sillabe, lettere, parole, ecc. Nell'analisi, ci limitiamo a considerare i bigrammi e i trigrammi (gruppi di due e tre parole) poiché, trattandosi di tweets e pertanto di frasi brevi, n-grammi di dimensione maggiore non ci porterebbero a risultati più significativi.

Vogliamo inoltre cercare tweets che contengono termini, o gruppi di essi, riguardanti la Machine Learning e poi assegnare a questi delle specifiche etichette che chiameremo labels o tags. Distinguiamo quindi sei categorie di labels:

- 1) MLSOFTWARE, cioè quei tweets che contengono parole che si riferiscono a diversi software come "python", "php", "java", "sas", "weka", "mahout";
- 2) MLAPPAREAS, quei tweet riferiti agli ambiti di applicazione della M.L. quindi "psychology", "robotics", "engineering", "statistics" ecc.;
- 3) MLTECHNIQUES, le tecniche, come ad esempio "textmining", "cloudcomputing";
- 4) MLALGORITHMS, alcune tipologie di algoritmi di M.L. quali

"randomforest", "neuralnetwork", "regression", "decisiontree";

- 5) MLBRANDS, per appunto i brands come "facebook", "twitter", "microsoft";
- 6) MLTWABOUT, i tweets riguardanti lavoro, news e conferenze, quindi "job", "conferences" e "news".

Con il calcolo dei bigrammi eseguito nella parte non "classificata" del dataset, verifichiamo la presenza di ulteriori parole da poter aggiungere alle nostre categorie (o crearne nuove): ad esempio, "Reddit" è stata aggiunta in seguito alla categoria "MLBrands". Li possiamo ricavare utilizzando la funzione "textcnt" della libreria "tau" (Buchta, Hornik, Feinerer, and Meyer, 2012); mostriamo solamente i bigrammi ottenuti inizialmente nella tabella 1.5.

```
bigrams = textcnt(tw.eng$norm, n = 2, method = "string",
          split = "[[:space:]] +")bigrams = bigrams[order(bigrams, decreasing = TRUE)]
bigrams[1:50]
```

| <b>Bigrams</b>     | Cont. | <b>Bigrams</b>           | Cont. |
|--------------------|-------|--------------------------|-------|
| data science       | 18367 | retail marketing         | 3244  |
| data mining        | 17178 | www.urlwww.local         | 3244  |
| machine learning   | 14950 | science #entrepreneurs   | 3243  |
| www.urlwww.rt      | 13310 | triggers www.urlwww      | 3242  |
| data scientist     | 10942 | #entrepreneurs emotional | 2731  |
| a data             | 3850  | www.urlwww.www.urlwww    | 2525  |
| big data           | 3729  | www.urlwww.data          | 2300  |
| www.urlwww.via     | 3697  | scientist www.urlwww     | 2256  |
| social data        | 3393  | www.urlwww.#bigdata      | 2121  |
| emotional triggers | 3302  | learning www.urlwww      | 1929  |
| and niche          | 3245  | new york                 | 1804  |
| local and          | 3245  | science www.urlwww       | 1780  |
| marketing social   | 3245  | the data                 | 1639  |
| niche or           | 3245  | how to                   | 1584  |
| or retail          | 3244  | of the                   | 1563  |

**Tabella 1.5:** Bigrammi individuati inizialmente

I risultati ottenuti mostrano coppie di termini come "data science", "data mining", "machine learning", "data scientist", "big data": proviamo ad unirli per osservare quali altre combinazioni si possono ricavare e decidiamo inoltre di rimuovere le stopwords inglesi e quelle parole poco significative che si ripetono con gran frequenza:

```
eng=stopwords(kind = "en")
tw.eng$norm <- tolower(tw.eng$norm)
tw.eng$norm <- paste0(" ",tw.eng$norm," ")
tw.eng$norm=removeStopwords(tw.eng$norm, stopwords = eng)
tw.eng$norm<-gsub('data science''datascience',tw.eng$norm)
tw.eng$norm<-gsub('data mining','datamining',tw.eng$norm)
tw.eng$norm <- gsub('machine learning',
                    'machinelearning', tw.eng$norm)
tw.eng$norm <- gsub('data scientist',
                    'datascientist', tw.eng$norm)
tw.eng$norm <- gsub('big data','bigdata', tw.eng$norm)
tw.eng$norm <- gsub('new york','newyork', tw.eng$norm)
tw.eng$norm <- gsub('social media',
                    'socialmedia', tw.eng$norm)
tw.eng$norm<-gsub('open source','opensource', tw.eng$norm)
tw.eng$norm <- gsub('business intelligence',
                    'businessintelligence', tw.eng$norm)
tw.eng$norm <- gsub('artificial intelligence',
                    'artificialintelligence', tw.eng$norm)
tw.eng$norm <- gsub('e commerce','ecommerce',tw.eng$norm)
tw.eng$norm <- gsub('newyork city',
                    'newyorkcity', tw.eng$norm)
```

```
tw.eng$norm <- gsub('newyork times',
                    'newyorktimes', tw.eng$norm)
tw.eng$norm <- gsub('fire department',
                    'firedepartment', tw.eng$norm)
tw.eng$norm <- gsub('new year','newyear',tw.eng$norm)
tw.eng$norm <- gsub('wwwurlwww','',tw.eng$norm)
tw.eng$norm <- gsub('([[:blank:]]rt)||
                    (rt[[:blank:]])','',tw.eng$norm)
tw.eng$norm <- gsub('([[:blank:]]via)||
                    (via[[:blank:]])','',tw.eng$norm)
```
L'idea è quindi quella di assegnare dei tags del tipo "###nome\_label" in base ad alcune parole chiavi che ricerchiamo nel testo. Vediamo, come esempio, i comandi per gli algoritmi di Machine Learning (in appendice sono presenti gli altri):

```
ml.algorithms.topics <- c("[[:blank:]]#?log([^[:blank:]]+)
     ?([[]:blank:]]+)?#?reg([^[:]:blank:]]+)?[:blank:]]",
     "[[:blank:]]#?random([^[:blank:]]+)?([[:blank:]]+)?
     #?forest([^[:blank:]]+)?[[:blank:]]",
     "[[:blank:]]#?neural([^([:blank:]]+)?([[:blank:]]+)?
     #?net([^[:blank:]]+)?[[:blank:]]",
     "[[:blank:]]#?naive([^[:blank:]]+)?([[:blank:]]+)?
     #?bayes([^[:blank:]]+)?[[:blank:]]",
     "[[:blank:]]#?svms?[[:blank:]]|[[:blank:]]
     #?support([^[:blank:]]+)?([[:blank:]]+)?
     #?vector([^[:blank:]]+)?[[:blank:]]",
     "[[:blank:]]#?regression[[:blank:]]",
     "[[:blank:]]#?decision([^(:blank:]]+)?([[:blank:]]+)?
     #?tree([^[:blank:]]+?)[[:blank:]]|[[:blank:]]#?
     cart[[:blank:]]")
```
Salviamo le parole chiavi da ricercare (con le regular expression che ci aiuteranno nella ricerca);

```
ml.algorithms.labels <- c("###LOGISTICREG",
     "###RANDOMFOREST", "###NEURALNETWORK",
     "###NAIVEBAYES", "###SVM", "###REGRESSION",
     "###DECISIONTREE")
```
mentre i tags vengono memorizzati in un altra variabile.

```
ml.algorithms.labels <- paste0(ml.algorithms.labels," 
     ###MLALGORITHMS")
```

```
for(i in seq(ml.algorithms.topics))
{
     filtro <- qrep(ml.algorithms.topics[i],tw.eng$norm)
    tw.eng$norm[filtro] <- paste0(tw.eng$norm[filtro]," 
               ",ml.algorithms.labels[i])
}
rm(i)
```
Quest'ultima serie di comandi riguarda la ricerca e l'assegnazione delle labels e viene inoltre aggiunta la "super label" che ne rappresenta la categoria. Ripetute le operazioni per le sei categorie, vediamo quanti tweets abbiamo classificato con questo metodo:

```
length(grep("###",tw.eng$norm))
filtro.lab <- grep("###",tw.eng$norm)
round( length(filtro.lab)/nrow(tw.eng) ,3 )
```
Dei 71852 tweets in nostro possesso, ne abbiamo 29789 contenenti almeno una etichetta, cioè una percentuale di circa 41.5 sull'intero dataset. Mostriamo in tabella 1.6 quali sono le etichette più frequenti e quali gli n-grammi (bigrammi e trigrammi in tabella 1.7 e 1.8 rispettivamente) che si ottengono nella parte non classificata dei tweets.

```
testo<-tw.eng$norm
testo<-gsub(" ###MLALGORITHMS","",testo)
testo<-gsub(" ###MLAPPAREAS","",testo)
testo<-gsub(" ###MLTWEETABOUT","",testo)
testo<-gsub(" ###MLTWTECHNIQUES","",testo)
testo<-gsub(" ###MLSOFTWARE","",testo)
testo<-gsub(" ###MLBRANDS","",testo)
uni label=textcnt(testo, n = 1, method = "string",
          split = "[[:space:]] +")uni label = uni label[order(uni label, decreasing = TRUE)]
uni label[grep("^###",names(uni label))][1:10]
big \leftarrow textcnt(tw.eng$norm[-filtro.lab], n = 2, method =
     "string", split = "[[:space:]]+")big = big[order(big, decreasing = TRUE)]big[1:20]
tri <- textcnt(tw.eng$norm[-filtro.lab], n = 3, method = 
     "string", split = "[\;]: space: ] +")
tri = tri[order(tri, decreasing = TRUE)]tri[1:20]
```
Non risultano altri termini da aggiungere.

| Labels   Cont.      | Labels   Cont.       |  |
|---------------------|----------------------|--|
| ###mljobs 5628      | ###google   1649     |  |
| ###marketing 3968   | ###mlnews 1411       |  |
| ###facebook   2917  | ###statistics   1295 |  |
| ###mlcourses   2676 | ###medicine   1270   |  |
| ###nsa   1998       | ###python   1251     |  |

**Tabella 1.6:** Labels più frequenti

| <b>Bigrams</b>     | Cont. | <b>Bigrams</b>        | Cont. |
|--------------------|-------|-----------------------|-------|
| datascience team   | 636   | datamining talent     | 318   |
| like datascientist | 539   | #bigdata #bigdata     | 315   |
| cause effect       | 448   | datamining #influence | 315   |
| explore cause      | 440   | scarce datamining     | 313   |
| effect like        | 434   | datamining @klout     | 296   |
| using datamining   | 412   | soft skills           | 293   |
| fight fires        | 354   | datamining fight      | 289   |
| newyorkcity using  | 349   | lessons learned       | 284   |
| giving datamining  | 324   | build successful      | 281   |
| make scarce        | 319   | datascience central   | 279   |

**Tabella 1.7:** Bigrammi individuati nella parte non classificata

| <b>Trigrams</b>              | Cont. | <b>Trigrams</b>                        | Cont. |
|------------------------------|-------|----------------------------------------|-------|
| explore cause effect         | 437   | soft skills matter                     | 275   |
| cause effect like            | 434   | successful datascience team            | 267   |
| effect like datascientist    | 413   | build successful datascience           | 264   |
| newyorkcity using datamining | 343   | machinelearning destruction mysterious | 262   |
| giving datamining #influence | 315   | data privacy machinelearning           | 261   |
| make scarce datamining       | 313   | datascience boss sixth                 | 261   |
| scarce datamining talent     | 313   | trust datascience boss                 | 259   |
| datamining fight fires       | 285   | destruction mysterious humanity        | 256   |
| using datamining fight       | 284   | privacy machinelearning destruction    | 256   |
| boss sixth sense             | 275   | skills matter datascience              | 240   |

**Tabella 1.8:** Trigrammi individuati nella parte non classificata

Pur sapendo che il nostro dataset ha ancora retweets che ne influenzano i risultati, ci riteniamo comunque soddisfatti: le labels precedentemente assegnate ci serviranno per creare interessanti reti nella prossima fase.

#### **1.8 Analisi degli Hashtag**

Terminiamo la nostra prima fase di analisi con lo studio degli hashtag: nello specifico, vogliamo mostrare un semplice modo per ricavarli dal testo e, analogamente a quanto fatto con i tweets e l'utente più attivo, ne osserviamo la distribuzione temporale. Gli hashtag sono un tipo di tag utilizzato in alcuni social network per creare delle etichette. Essi sono formati da parole (o combinazioni di parole concatenate) inserite nei commenti precedute dal simbolo "#" (cancelletto); vengono chiamati così poiché derivano dall'inglese hash e tag (etichetta). Gli hashtag meritano una particolare attenzione in quanto, specialmente su Twitter, vengono usati principalmente come strumenti per permettere agli utenti del web di trovare più facilmente un messaggio collegato ad un argomento e partecipare alla discussione, ma anche per incoraggiare a partecipare alla discussione su un argomento indicandolo come interessante. Sappiamo, quindi, che gli hashtag sono dei termini preceduti dal simbolo "#": in una nuova variabile salviamo il testo dei tweets e rimuoviamo le label; successivamente, utilizzando la funzione "grep", andiamo a cercare ogni tweet che contiene questa combinazione.

Salviamo in una nuova variabile il testo dei tweets, rimuoviamo le labels e cerchiamo gli hashtag:

```
algorithms<-gsub(" ###MLALGORITHMS",
     "",ml.algorithms.labels)
appareas=gsub(" ###MLAPPAREAS","",ml.appareas.labels)
brands=gsub(" ###MLBRANDS","",ml.brands.labels)
techniques=gsub(" ###MLTWTECHNIQUES",
     "",ml.techniques.labels)
about=gsub(" ###MLTWEETABOUT","",ml.twabout.labels)
software=gsub(" ###MLSOFTWARE","",ml.software.labels)
software=gsub(" #IBM","",software)
software=gsub(" #APACHE","",software)
testo<-tw.eng$norm[grep("###",tw.eng$norm)]
testo<-gsub(" ###MLALGORITHMS","",testo)
testo<-gsub(" ###MLAPPAREAS","",testo)
testo<-gsub(" ###MLTWEETABOUT","",testo)
testo<-gsub(" ###MLTWTECHNIQUES","",testo)
testo<-gsub(" ###MLSOFTWARE","",testo)
testo<-gsub(" ###MLBRANDS","",testo)
for(i in seq(software))
     { testo=gsub(software[i],"",testo) }
for(i in seq(algorithms))
     { testo=gsub(algorithms[i],"",testo) }
for(i in seq(brands))
     { testo=gsub(brands[i],"",testo) }
```

```
for(i in seq(appareas))
     { testo=gsub(appareas[i],"",testo) }
for(i in seq(techniques))
     { testo=gsub(techniques[i],"",testo) }
for(i in seq(about))
     \{ testo = gsub(about[i], "", testo) \}rm(i)
```

```
hashtag=grep("#\\w+", testo)
```
Possiamo ora ricavarne la distribuzione giornaliera (figura 1.3):

```
ggplot(data.frame(tw.eng$screenName[hashtag],
     tw.eng$created.day[hashtag]),aes(as.factor
     (tw.eng$created.day[hashtag])))+
     geom_bar(stat="bin",binwidth=1,drop=T)+
     theme(axis.text.x=element text(angle=-90,size=10))
```
Abbiamo poi creato una funzione per ottenere tutti gli hashtag contenuti nei tweets. Questa richiederà solamente il testo in cui cercarli:

```
funz.hashtag<-function(txt)
{
     hashtag=grep("#\\w+",txt)
     hash=as.list(1:length(hashtag))
     for(i in 1:length(hashtag))
     {
          tweet=txt[hashtag[i]]
          hash[[i]]=str_extract_all(tweet,"#\\w+")
     }
     hash=unlist(hash)
     return(hash)
}
hash=funz.hashtag(testo)
length(unique(hash))
sort(table(hash), decreasing=T)[1:20]
```
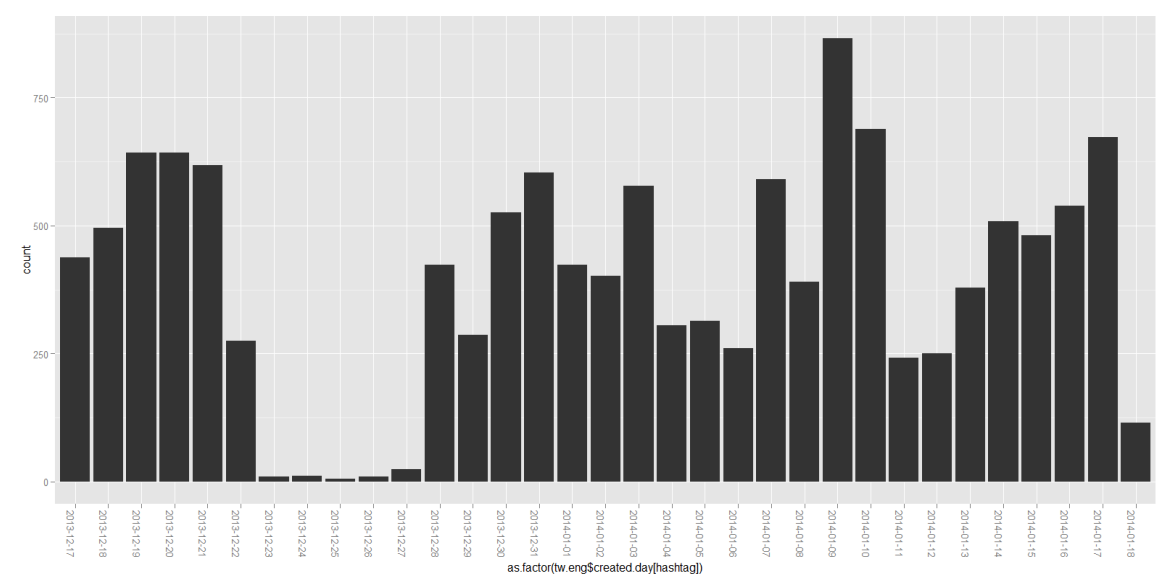

**Figura 1.3:** Distribuzione giornaliera dei tweets che contengono hashtag

| Hashtag          | Cont. | Hashtag        | Cont. |
|------------------|-------|----------------|-------|
| #entrepreneurs   | 3244  | #nsa           | 279   |
| #bigdata         | 1356  | #data          | 258   |
| #jobs            | 935   | #python        | 258   |
| #job             | 833   | #hadoop        | 255   |
| #datascience     | 652   | #hiring        | 254   |
| #strataconf      | 576   | #analytics     | 247   |
| #machinelearning | 391   | #rstats        | 202   |
| #datamining      | 328   | #google        | 200   |
| #facebook        | 320   | #datascientist | 192   |
| #ml              | 295   | #ibm5in5       | 177   |

**Tabella 1.9:** Conteggi dei 20 hashtag più usati

Si hanno in totale 2368 hashtag. Osservando, però, i primi 20 nella tabella 1.9, notiamo come alcuni che rappresenterebbero la stessa parola si differenziano per la flessione (esempio: #job e #jobs). Similmente a quanto avviene nella costruzione della DTM, uniamo gli hashtag con la stessa forma radice (tema) attraverso lo stemming: lo possiamo fare grazie alla funzione "wordStem" presente nella libreria "SnowballC":

```
hash=wordStem(hash,language="english")
length(unique(hash))
```
Disponiamo ora di un totale di 2263 hashtag.

# Capitolo 2

## Analisi di Rete

In questo capitolo ci addentriamo negli studi della SNA: dopo una breve introduzione, parleremo di come una rete sociale può essere rappresentata attraverso matrici particolari e in forma di grafi, dove le matrici stesse ne costituiscono la struttura. Data l'importanza della teoria dei grafi sullo sviluppo della SNA, e quindi lo stretto legame che le unisce, ne esporremo i concetti, le teorie e le componenti.

A differenza di un qualsiasi servizio di posta elettronica, su Twitter non tutti i messaggi hanno un destinatario: un utente, infatti, per rispondere ad un altro deve necessariamente menzionarlo e il contenuto verrà inoltre letto anche dai loro rispettivi follower, ovvero le persone che per un qualche motivo e/o interesse vogliono seguirli. Vedremo, perciò, come ottenere gli utenti "citati", quindi i destinatari, e i rispettivi "citanti" e ricaveremo la rete che ne rappresenterà la loro comunicazione. Effettueremo poi un'operazione analoga sfruttando però i risultati ottenuti dalla fase precedente: osserveremo quali utenti che, nel menzionare altri, hanno utilizzando parole a cui abbiamo assegnato le labels. Infine, vedremo come costruire le reti delle co-occorrenze tra le labels e, in seguito, tra gli hashtag più utilizzati attraverso il funzionamento della DTM.

Lo scopo quindi di questa fase finale sarà quello di mostrare come è possibile ottenere dal nostro dataset dei reticoli sia della tipologia One-Mode, ovvero quelle riferite ai "citanti-citati", che alcuni casi di passaggio dalla Two-Mode alla One-Mode, le co-occorrenze, analizzandone i risultati.

Per effettuare le diverse operazioni ci serviremo prevalentemente di funzioni da noi create.

#### **2.1 Analisi delle Reti Sociali**

L'analisi delle reti sociali (Social Network Analysis - SNA) è una moderna metodologia di analisi delle relazioni sociali sviluppatasi a partire dai contributi di Jacob Levi Moreno, il fondatore della sociometria, scienza che analizza le relazioni interpersonali. Una rete sociale è costituita da un insieme (o da insiemi) di attori (actors) sociali e di relazioni (ties) definite tra tale insieme di attori: ad esempio, una rete sociale consiste di un qualsiasi gruppo di persone connesse tra loro da diversi legami sociali, che vanno dalla conoscenza casuale ai vincoli familiari. La SNA trova ora applicazione in diverse scienze sociali, come la sociologia, l'antropologia, la psicologia e l'economia, così come nel management, ed è stata utilmente impiegata nello studio di diversi fenomeni, come il commercio internazionale, la diffusione dell'informazione, lo studio delle istituzioni e il funzionamento delle organizzazioni. La SNA ha trovato di recente diverse applicazioni in campo fisico, biochimico, genetico e della computer science, pur mantenendo convenzionalmente l'appellativo "social", a ricordo della sua origine. Nella teoria delle reti sociali la società è vista e studiata come rete di relazioni, più o meno estese e strutturate. Il presupposto fondante è che ogni individuo (o attore) si relaziona con gli altri e questa sua interazione plasma e modifica il comportamento di entrambi. Lo scopo principale dell'analisi di network è quindi quello di individuare e analizzare tali legami tra gli individui (nodes) o gruppi di essi. Nel suo sviluppo la SNA ha fatto ampio uso di temi, concetti e strumenti di una branca della matematica nota come teoria dei grafi; andiamo ora a presentarne i concetti, i temi e le componenti principali che ci serviranno per le analisi delle nostre reti.

#### **2.2 Teoria dei Grafi**

Un grafo G è una struttura relazionale composta da un insieme finito di oggetti N, i cui elementi sono detti vertici (o nodi, punti), e da un insieme L di relazioni (geometricamente segmenti di retta o di curva) tra coppie di oggetti detti archi (o linee, spigoli). In L troviamo quindi le coppie ordinate e non di N che presentano un legame. La definizione di grafo ha, da un punto di vista strettamente matematico, delle notazioni e tra le notazioni possibili utilizzeremo la seguente: G(N,L). La figura 2.1 mostra un esempio con:

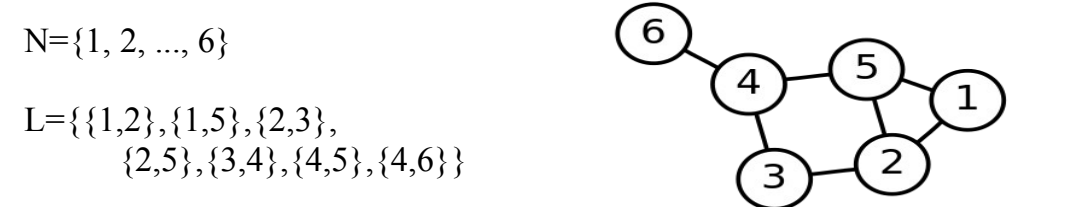

**Figura 2.1:** Grafo (non orientato) con 6 nodi e 7 linee

In un grafo, i nodi possono essere collegati direttamente ad un altro nodo oppure indirettamente attraverso una sequenza di linee: si definisce percorso W (walk) una sequenza di nodi e linee (non necessariamente tutti distinti) che descrive un tragitto all'interno del grafo. Un percorso con nodi e linee tutti distinti prende il nome di sentiero (path) P. Un percorso chiuso in cui ogni linea e ogni nodo sono inseriti in sequenza una ed una sola volta tranne il nodo di origine, si chiama ciclo (cycle) C. Un nodo è definito raggiungibile se esiste un percorso che lo colleghi agli altri nodi, indipendentemente dalla sua lunghezza (e quindi dagli intermediari che dovranno essere attraversati dal percorso). Un nodo isolato, al contrario, è definito come non raggiungibile e la sua distanza dagli altri è infinita. Un grafo si definisce connesso (figura 2.2.a) se esiste un percorso tra ogni coppia di nodi nel grafo (cioè non contiene nodi isolati). Se un grafo invece contiene anche un solo nodo isolato, si dice sconnesso (figura 2.2.b).

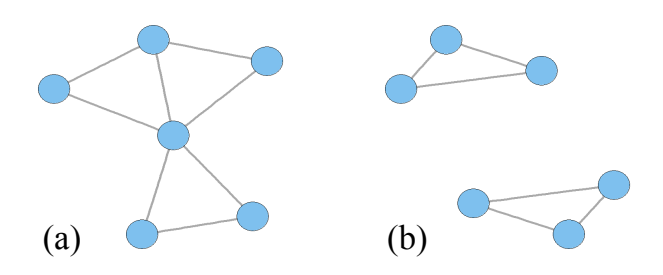

**Figura 2.2:** Grafo connesso (a) e grafo sconnesso (b)

Si distinguono due tipi di grafi: orientati o non orientati.

G(N,L)  $N = {n_1, n_2, ..., n_g}$   $L = {l_1, l_2, ... l_t}$ In un grafo non orientato (figura 2.1) con g nodi e t linee che connettono coppie di nodi, ogni linea rappresenta una coppia non ordinata di nodi distinti:  $l_k$  =  $(n_i, n_i)$ . Essendo linee per coppie non ordinate di nodi, avremo che  $l_k = (n_i, n_i)$  $(n_i, n_i)$  e pertanto tale linea verrà considerata una sola volta in L.

Un grafo orientato (figura 2.3.b) o digrafo Gd(N,L) è un insieme di nodi N e un insieme di archi orientati L. Ogni arco è una coppia ordinata di nodi distinti  $l_k = \langle n_i, n_i \rangle$ . Ogni arco va da n<sub>i</sub> (origine, mittente) a n<sub>i</sub> (arrivo, destinatario). Un arco orientato è un arco caratterizzato da una direzione del legame, pertanto nel grafo, gli archi tra ogni coppia di nodi vengono contati separatamente, poiché possono avere valori differenti.

La linea che rappresenta il legame di un nodo con se stesso  $(n_i, n_i)$  viene detto loop o legame riflessivo. Un grafo che non ha loops e include una sola linea tra coppie di nodi è detto grafo semplice. In un grafo semplice non orientato, il numero massimo di possibili legami tra coppie di nodi sarà dato da g(g-1)/2; mentre per quello orientato, il numero massimo di archi possibili in L sarà pertanto dato da  $g(g-1)$ .

Sostituendo i nodi con gli attori e le linee che li uniscono con relazioni, è possibile quindi rappresentare una rete sociale in forma di grafo. Distinguiamo pero' due principali tipi di rete: la One-Mode e la Two-Mode.

#### **2.2.1 Reti One-Mode**

Dato un set di attori N che contiene g attori, avremo:  $N = \{n_1, n_2, ..., n_g\}$ dove n<sub>i</sub> indica il generico attore i. Supponiamo che il set di attori N sia legato da una singola relazione di tipo dicotomico e direzionale. Data una generica coppia ordinata di nodi  $\langle n_i, n_i \rangle$ , diremo che se esiste un legame tra i due nodi,  $n_i$ ,  $n_i$ , allora la coppia sarà un elemento di un insieme di coppie ordinate indicato con L. Gli elementi di L (che in tal caso rappresentano linee dirette o archi) sono indicati con l, pertanto avremo:  $L = \{l_1, l_2, \ldots, l_k\}$ . Se la relazione è dicotomica non direzionata, ciò significa che non si distingue tra i legami  $n_i$ ,  $n_i$ ,  $n_j$ , pertanto, una rete può essere descritta come un grafo G costituito da un insieme di nodi N e un insieme di linee L: G(N,L)

La struttura di un grafo, e quindi della rete che lo rappresenta, può essere riportata in una matrice che, nella tipologia One-Mode, viene chiamata matrice di adiacenza: è una matrice quadrata C di ordine g x g dove le unità sono gli attori. Questa matrice rappresenta le effettive relazioni o legami tra g attori e le singole celle mostrano, appunto, se coppie di individui sono legate da una comune relazione. L'assenza o la presenza di un legame tra coppie di nodi viene indicata con 0 o 1 rispettivamente. Nel caso di un grafo (o rete) non orientato (tabella 2.1.a) la matrice risulterà simmetrica poiché la coppia  $(n_i, n_i)$  è uguale a  $(n_i, n_i)$ , mentre si tratterà di matrice non simmetrica (tabella 2.1.b) nel caso di un grafo orientato dove  $(n_i, n_i) \neq (n_i, n_i)$ . Sulla diagonale principale ci sono i Loops o legami riflessivi di un nodo ni con se stesso.

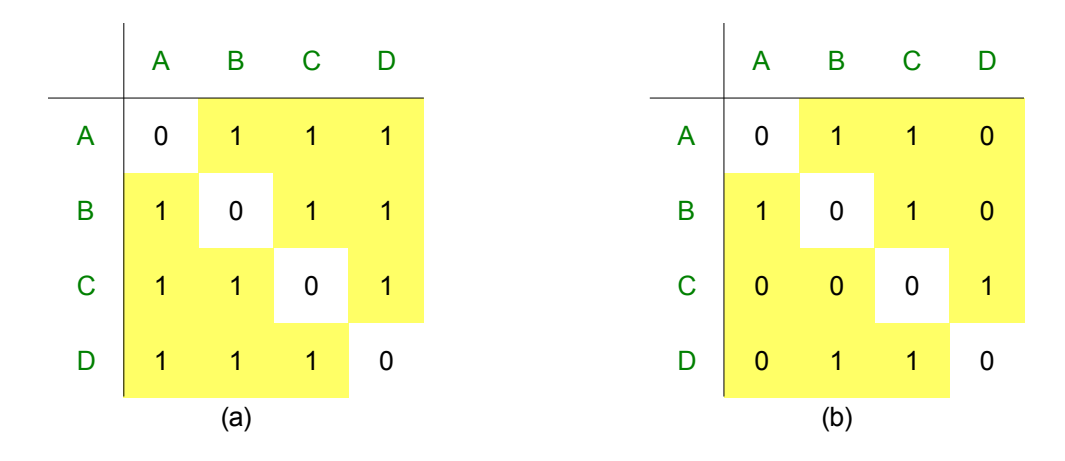

**Tabella 2.1:** Matrici di adiacenza di un grafo non orientato (a) e di uno orientato (b)

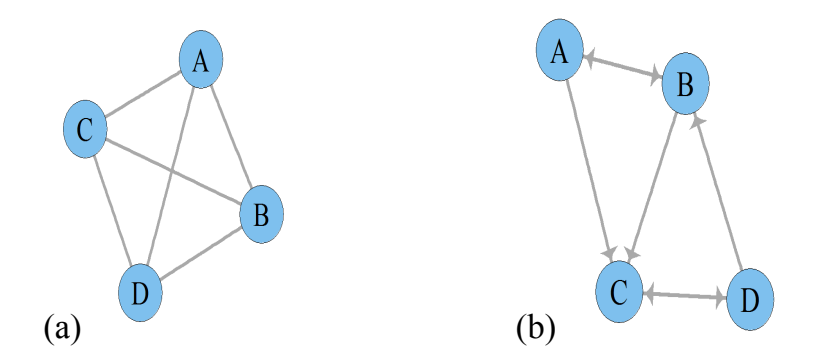

**Figura 2.3:** Rispettivi grafi delle matrici di adiacenza della tabella 2.1 (a) Non orientato (b) Orientato

#### **2.2.2 Reti Two-Mode**

Una rete può includere due set di attori: in tal caso si parla di rete Two-Mode. Indichiamo con N il primo set con g attori e con M il secondo set con h attori, ad esempio  $N = \{n_1, n_2, ..., n_g\}$  rappresenta individui e  $M = \{m_1, m_2, ..., m_g\}$ mh} gli eventi. La matrice che si ottiene da questa tipologia di rete è spesso rettangolare e viene chiamata matrice di incidenza o di affiliazione: in riferimento all'esempio, nelle righe sono riportati gli individui (casi) e nelle colonne gli eventi (affiliazioni) cui i soggetti partecipano. Come in quella di adiacenza, nelle celle interne alla matrice possiamo trovare valori binari: 1 se l'individuo partecipa all'evento, 0 in caso contrario. Il calcolo dei marginali di riga e di colonna ci permette di sapere rispettivamente a quanti eventi ciascun individuo partecipa e quanti soggetti partecipano a ciascun evento.

E' possibile passare da una rete Two-Mode ad una One-Mode calcolando le due matrici di adiacenza che si ottengono da quella di incidenza. Sempre in riferimento all'esempio di prima abbiamo (tabella 2.2):

- A la matrice di affiliazione.
- $A^*(A)^T$  sarà la matrice di adiacenza quadrata "caso per caso": questa matrice rappresenta le effettive relazioni o legami tra gli attori; filtrati dalle comuni relazioni o contatti. Le singole celle mostrano se coppie di individui sono legate da una comune affiliazione.
- $(A)$ <sup>T</sup>\*A sarà la matrice di adiacenza quadrata "affiliazione per affiliazione". Le celle di questa matrice indicano se le coppie di affiliazioni corrispondenti sono legate per mezzo di attori Comuni.

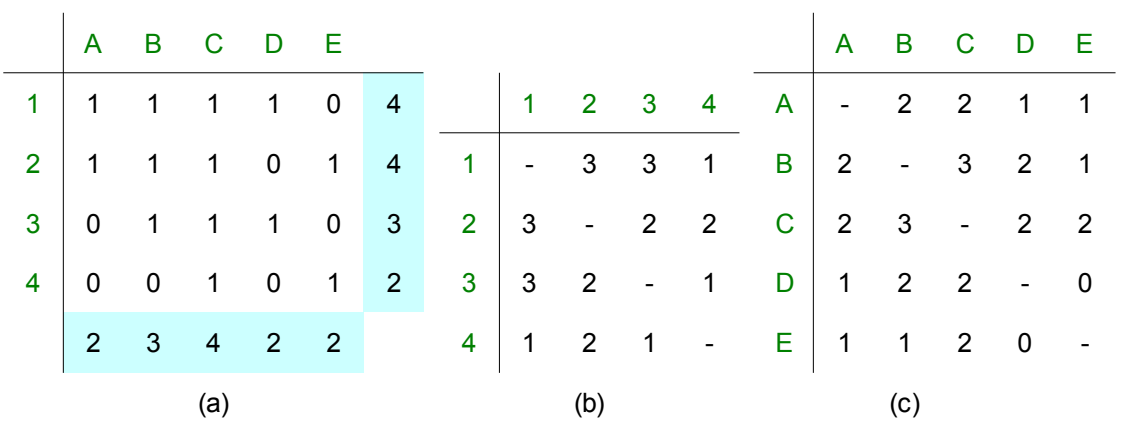

**Tabella 2.2:** Matrice di incidenza (a) e le due matrici di adiacenza da essa ottenute:  $A^* A^{\dagger}$  (b) e  $A^* * A$  (c)

Quando siamo interessati alla forza, alla frequenza o all'intensità dei legami tra coppie di attori, si parla di grafi segnati o pesati. Rappresentati in forma matriciale, a ciascuna cella viene assegnato il corrispondente valore: possono variare da 0, assenza di legame, ad n, essendo n il massimo valore assegnato al legame più forte; i marginali di riga o di colonna indicano la somma delle intensità dei legami.

#### **2.3 Misure strutturali**

Una rete (o reticolo) può essere analizzata secondo prospettive diverse; nel nostro lavoro studieremo la struttura complessiva del network e quindi osserveremo i legami nella loro conformazione strutturale: le misure strutturali offrono informazioni relative alle proprietà di un nodo all'interno del reticolo e alle proprietà della struttura del reticolo nel suo insieme. Ad esempio, una prima semplice misura riguarda la dimensione della rete, che è data dal numero dei nodi. La rete di dimensioni minori in assoluto è la diade, ossia quella costituita da due nodi. Presentiamo ora le metriche più importanti.

#### **2.3.1 Densità e Inclusività**

La densità in una rete descrive il livello generale dei legami fra i punti in un grafo: più sono numerosi i nodi direttamente collegati fra loro più un grafo è denso. La densità di un grafo si calcola come rapporto tra il numero delle linee di un grafo e il numero possibile di linee tra i nodi. Quindi:

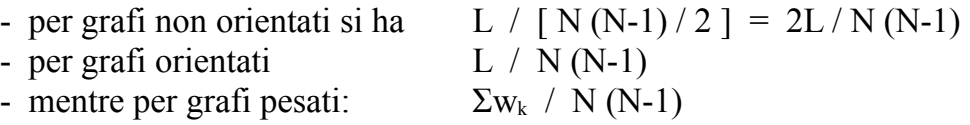

dove L sono le linee, N è il numero di nodi in un grafo e  $w_k$  il valore delle k linee del grafo. I primi due indici variano da 0 a 1 (densità di un grafo completo quando tutti i nodi sono adiacenti uno all'altro).

L'inclusività è data dal rapporto tra il numero dei nodi raggiungibili, o connessi, (ottenuto anche dalla differenza tra i nodi totali con quelli isolati) con il numero totale dei nodi del grafo.

### **2.3.2 Centralità**

Un concetto altrettanto importante, legato alla posizione strutturale ricoperta nel reticolo complessivo, è sicuramente quello di centralità del nodo. La centralità individua e definisce il posizionamento di un attore nel proprio ambiente rilevante in termini puramente relazionali, ovvero relativamente a tutti gli altri attori sociali con cui allaccia rapporti di scambio. L'idea di centralità si basa sul fatto che, a partire da un insieme di attori sociali e dato un insieme di relazioni fra di loro, è quasi sempre possibile dare agli attori un ordinamento gerarchico in base alla loro posizione nella struttura relazionale concreta che è possibile osservare. Si distinguono due tipi di centralità: quella locale, dove un punto è localmente centrale se ha un gran numero di connessioni con gli altri punti del suo ambiente circostante (basta quindi osservarne il grado), e quella globale, se un punto ha una posizione di importanza strategica nella struttura complessiva della rete.

La misura più semplice della centralità si ottiene dal calcolo dei gradi (degree), ovvero un nodo è centrale se ha un grado elevato, cioè se è adiacente a tutti gli altri nodi. Un soggetto con il grado più alto rappresenta metaforicamente il luogo nel gruppo dove "le cose accadono". In contrasto, i soggetti con un basso grado rappresentano le posizioni periferiche nella rete. Nel caso di un grafo non orientato il grado è dato dal numero di linee di connessione del nodo considerato, mentre in uno orientato il grado è dato dalla somma di una misura di entrata, indegree, che indica quanti nodi si connettono a quello osservato con una misura di uscita, outdegree, cioè a quanti nodi si connette il vertice considerato. E' possibile quindi (dove N è il numero totale dei nodi e  $d_i$  il degree dell'i-esimo nodo):

calcolare la somma totale dei gradi di tutti i nodi  $S = \sum_{n=1}^{N}$ *i*  $d_i$ <sup>,</sup>

così come il grado medio dei nodi *N S*  $\overline{d}$  =

e la varianza del grado  $S^2 = \frac{\sum_{i=1}^{N} (d_i - d)^2}{\sum_{i=1}^{N} (d_i - d)^2}$ *N*  $d_i - d$ *S N*  $i=1$ <sup>(*u*</sup> $i$ </sup> *d*  $\sum\nolimits_{i=1}^{N}\Bigl(d_i \equiv \frac{\sum_{i=1}^{n} }{n}$ 2  $2 = \frac{\sum_{i=1}^{n} (a_i - a_i)}{n}$  che sarà tanto più alta quanto più varierà il grado di ciascun nodo. In altre parole indica se i nodi del grafo hanno un vicinato (nodi adiacenti) più o meno uguale. Come indice di centralità locale viene comunemente usato il valore standardizzato del grado:

 $C_D(n_i) = d(n_i) / (N-1)$  ovvero si divide il degree per il numero di nodi totali.

I limiti di questa misura emergono in quei casi in cui non è tanto il numero di relazioni che si hanno, quanto la posizione di interscambio con gli altri nodi, quando cioè siamo interessati al potere e all'influenza di quel nodo, che può ricoprire un ruolo strategicamente più centrale. Una misura di centralità che cerca di superare questi limiti è la centralità basata sulle distanze con tutti gli altri nodi: cerca, quindi, di focalizzare la propria attenzione su quanto vicino un attore è agli altri. Un attore è perciò tanto più centrale quanto più è nella posizione di interagire velocemente con altri attori. Questo risulta allora molto efficace nel divulgare informazioni, proprio perché è quello che maggiormente nel gruppo ha contatti diretti, o indiretti ma brevi, con tutti gli altri. Questa misura, a differenza dei gradi, prende in considerazione anche i percorsi indiretti tra i nodi. Quanto minore è la somma delle distanze, tanto più centrale è l'attore, in quanto vicino a un gran numero di altri punti. Tale somma è data dal totale di riga (o di colonna) della matrice delle distanze. Per misurare questo indice di centralità basato sulla distanza (closeness) usiamo la funzione inversa delle distanze geodetiche (sentiero che collega il nodo i al nodo j):

con 
$$
C_C(n_i) = (N-1) \left[ \sum_{j=1}^{N} d(n_i, n_j) \right]^{-1}
$$
 si l

*<sup>C</sup> <sup>i</sup> <sup>i</sup> <sup>j</sup> C n N d n n* si ha l'indice standardizzato.

Questo varia da 0 a 1: mentre il valore 1 indica che il nodo è centrale e si trova ad una distanza minima da tutti gli altri nodi, il valore 0 indica i nodi periferici (per lo 0 assoluto i nodi isolati).

Un altro concetto di centralità (betweenness) è quello che esprime la posizione intermedia di un individuo che può giocare la parte del mediatore o del guardiano. I nodi che si collocano in una posizione di intermediari (cioè localizzati sui percorsi che collegano coppie di nodi non adiacenti) possono esercitare un potere di controllo sul flusso delle informazioni. Il concetto di betweenness prende quindi in considerazione le geodetiche presenti nel grafo, contando quante volte ogni nodo si trova coinvolto in quelle tra altri attori.

#### **2.4 Rete One-Mode: comunicazione tra gli utenti**

Il nostro primo obiettivo è quello di mostrare una rete che rappresenti gli utenti più citati e i rispettivi citanti. Come spiegato nei paragrafi precedenti, il passo iniziale consiste nell'ottenere la matrice di adiacenza: è una matrice quadrata, con ordine pari al numero degli utenti, le quali celle conterranno il numero di volte in cui l'utente i ha citato l'utente j. Si tratta quindi di una rete di

tipo One-Mode, direzionale e con le frequenze come peso. In un tweet, un utente che vuole, per un certo motivo, citarne un altro riporta il suo nome preceduto dal carattere "@". Come fatto con gli hashtag, la funzione da noi costruita ricercherà nel testo tutte le parole successive alla "chiocciola" e inserirà i nomi in una particolare matrice detta "edgelist", cioè una matrice composta da due colonne che conterranno rispettivamente i citanti (gli "screenName" del dataset) e i citati (ricercati nel testo). Vedremo in seguito come sarà la libreria "igraph" a trasformarla in matrice di adiacenza.

```
funz.chi_cita_chi<-function(data)
{
     retweet=grep(pattern="@( |) ( |) \\\W^+", data$text)
     who ret=as.list(1:lenqth(retweet))who post=as.list(1:length(retweet))
     for(i in 1:length(retweet))
     {
          tweet=data$text[retweet[i]]
          estrai=str extract all(tweet,"@( |) ( |) \\\backslash w+")
          who post[[i]]=gsub("@","",unlist(estrai))
          who ret[[i]]=rep(data$screenName[retweet[i]],
               length(who_post[[i]]))
     }
     who ret=unlist(who ret)
     who post=unlist(who post)
     Who=cbind(who ret, who post)
     return(Who)
}
Ccc=funz.chi cita chi(tw.eng)
```
Purtroppo, la mole di dati ci porta a dover considerare solo una parte della matrice ottenuta in quanto, con i mezzi che abbiamo, si hanno problemi a creare un grafo che la raffiguri. Con una seconda funzione da noi ideata, prendiamo solo alcuni degli utenti più citati; nello specifico questa richiede:

- num: numero di citati da considerare;

- taglio: vengono selezionati solo i citanti, dei rispettivi citati considerati, che hanno lasciato almeno una quantità di messaggi pari a questo numero (se taglio = zero, allora sono tutti presenti)
- matrice: la matrice "edgelist" che contiene tutti i citanti e i loro relativi citati.

```
funz.citato<-function(num,taglio,matrice)
{
     ordine=names(sort(table(matrice[,2]),decreasing=T))
     post=as.list(1:num)
     ret=as.list(1:num)
     for(i in 1:num)
     {
          posizione=which(matrice[,2]==ordine[i])
          post[[i]]=rep(ordine[i],length(posizione))
          ret[[i]]=matrice[posizione,1]
     }
     ret=unlist(ret)
     post=unlist(post)
     Cit=cbind(ret,post)
     who ret=names(which(sort(table(Cit[,1]),
          decreasing=T)>taglio))
     who post=names(sort(table(Cit[,2]),decreasing=T))
     for(i in 1:length(who_post))
     {
          list.post=as.list(1:length(who ret))
          list.ret=as.list(1:length(who ret))
          for(j in 1:length(who_ret))
          {
               dim=which((Cit[,1]==who ret[j]) &
                         (Cit[, 2] == who post[i]))
               list.ret[[j]]=rep(who_ret[j],length(dim))
               list.post[[j]]=rep(who_post[i],length(dim))
          }
          list.ret=unlist(list.ret)
          list.post=unlist(list.post)
          if(i==1){ G=cbind(list.ret,list.post) }
          else
          { G=rbind(G,cbind(list.ret,list.post)) }
     }
     return(G)
}
Cit<-funz.citato(10,0,Ccc)
```
Ottenuta la matrice dei citanti-citati (in questo caso i 10 più citati), passiamo alla sua rappresentazione attraverso il grafo: ci serviamo di un ulteriore nostra funzione (presente nella sua interezza nell'appendice), mostrandone il funzionamento e il suo output grafico.

funz.grafo<-function(matrice,citati,citatori)

La funzione necessita di:

- una matrice "edgelist", quindi di una matrice di due colonne;

- un valore intero positivo che indica il numero di utenti citati (ordinati dal più citato al meno) da evidenziare nel grafo;

- un valore come "citati", ma riferito ai citanti.

```
edge = graph.edgelist(matrice)
adj = qet.addiaccncy(edge, sparse=T)grafo = graph.adjacency(adj,mode="directed",weighted=T)
```
La libreria "igraph" ci permette, con dei semplici comandi, di ricavare il grafo dalla matrice "edgelist" passata alla funzione, poi, da questa, ne ricava la matrice di adiacenza e infine ne ricostruisce il grafo orientato e pesato. Sebbene questo possa sembrare un passaggio futile, la manipolazione e gestione di un grafo di tipo "graph.adjacency" ci è risultata molto più comoda.

I comandi restanti rendono il grafo di più facile comprensione: i legami con grandezza basata dal loro peso; dimensione dei nodi proporzionale al loro degree, mentre quella dei nomi degli utenti citati è proporzionale al numero di volte che sono stati citati; assegnazione dei colori (rosso citati, verde citanti) ecc. Nella figura 2.4 mostriamo quindi la rete "chi cita chi" evidenziando i 10 più citati e i 30 citanti più attivi in generale.

```
g.citati <- funz.grafo(Cit,10,30)
plot(q.citati, layout = layout.fruchterman.reinqold)
```
Riportiamo alcune informazioni generali nella tabella 2.3:

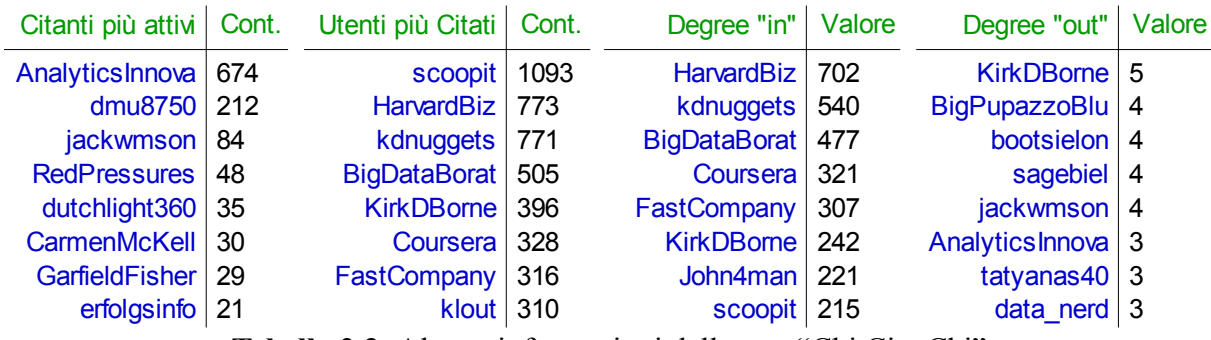

**Tabella 2.3:** Alcune informazioni della rete "Chi Cita Chi"

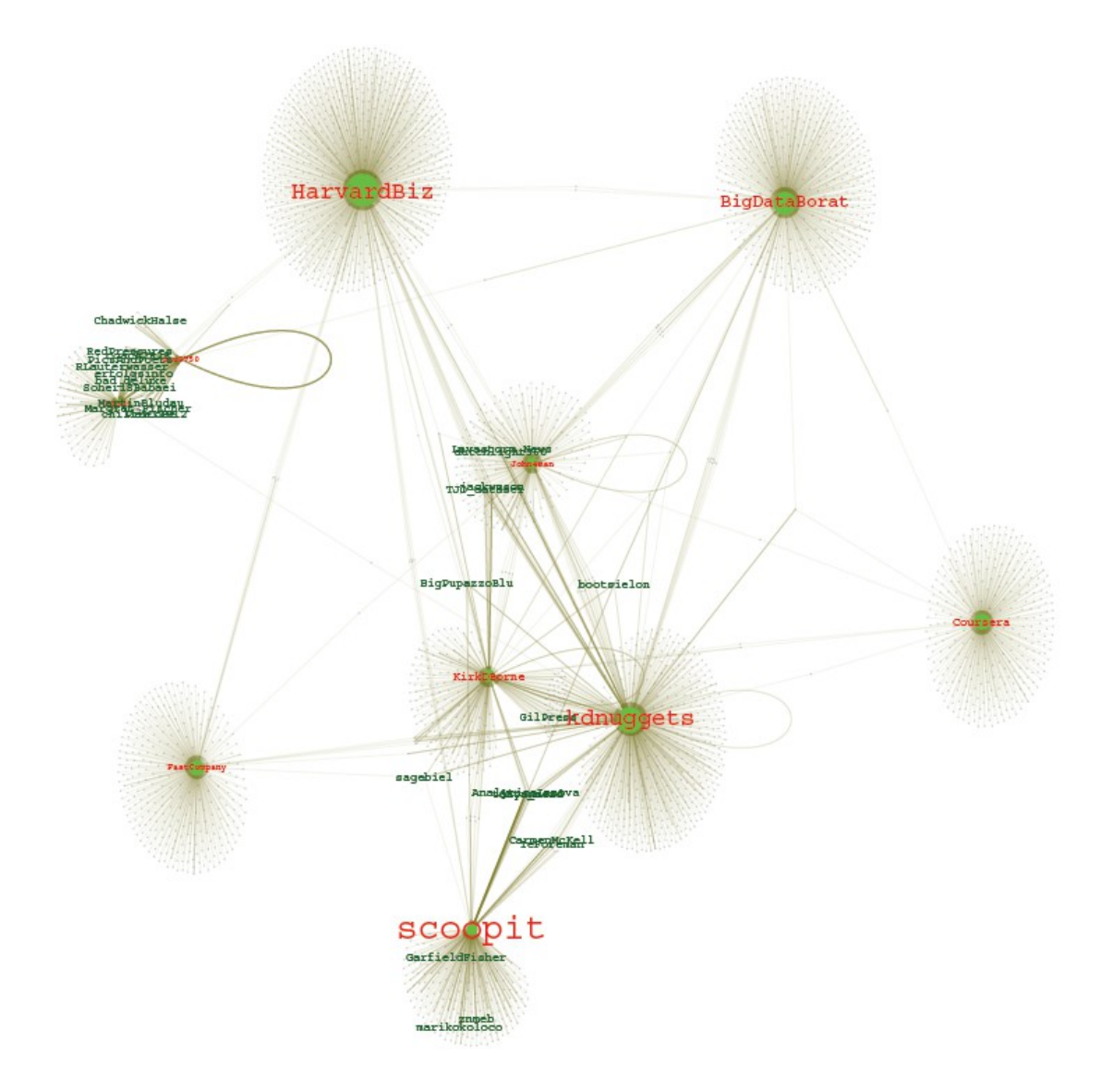

**Figura 2.4:** Grafo della rete "Chi Cita Chi"

La tabella ci aiuta a comprendere meglio il grafo ottenuto: "AnalyticsInnova" non solo è l'utente più attivo del dataset, ma è anche l'utente che più cita altri; è però da sottolineare che la sua attenzione è rivolta maggiormente verso l'utente "scoopit". "scoopit" a sua volta è il più citato, ma gli utenti diversi a citarlo non sono molti e abbiamo infatti "HarvardBiz" come utente con maggiore indegree (citato da ben 702 utenti differenti). Avendo costruito la rete partendo dagli utenti più citati è normale che gli outdegree non abbiano un valore alto: in questo caso, è "KirkDBorne" ad avere outdegree maggiore con 5 diversi individui menzionati.

#### **2.5 Rete One-Mode: chi cita chi secondo la label**

La rete precedente ci dà tuttavia solo una visione generale riguardo la comunicazione tra gli utenti, cerchiamo pertanto di ottenere maggiori informazioni ricercando citante e citato secondo un termine specifico; in particolare vediamo quali reti otteniamo secondo le labels assegnate in precedenza. Capiamo, quindi, che anche questa serie di reticoli sono di tipo One-Mode (abbiamo solo un set di attori, cioè gli utenti), orientati e pesati.

Salviamo in delle variabili le labels senza la loro rispettiva super label:

```
about=gsub(" ###MLTWEETABOUT","",ml.twabout.labels)
appareas=gsub(" ###MLAPPAREAS","",ml.appareas.labels)
brands=gsub(" ###MLBRANDS","",ml.brands.labels)
techniques=gsub(" ###MLTWTECHNIQUES","",
         ml.techniques.labels)
algorithms<-gsub(" ###MLALGORITHMS","",
         ml.algorithms.labels)
software=gsub(" ###MLSOFTWARE","",ml.software.labels)
software=gsub(" #IBM","",software)
software=gsub(" #APACHE", "", software)
```
Il procedimento che andiamo ora mostrare è simile per tutte le super label, quindi lo vediamo solo per la categoria "Algorithms" (in appendice le altre):

```
m.algor=as.list(1:length(algorithms))
g.algor=as.list(1:length(algorithms))
d.algor=as.list(1:length(algorithms))
for(i in seq(algorithms))
{
    m.algor[[i]]=funz.term(algorithms[i],tw.eng)
     g.algor[[i]]=funz.grafolabel(m.algor[[i]])
    d.algor[[i]]=degree(g.algor[[i]])
}
rm(i)
```
Attraverso un ciclo for, si effettuano delle operazioni concatenate: viene innanzitutto calcolata la matrice edgelist "chi cita chi", costruita grazie alla funzione "funz.term", dell'i-esima label; si ricava il grafo (la funzione è diversa dalla precedente, la riportiamo in appendice) dalla matrice e infine da questo si ricavano i degree. Il tutto viene riportato in tre diverse liste. La funzione "funz.term" è la seguente:

```
funz.term<-function(term,data)
{ 
     quali=grep(term,data$norm)
    Chi=funz.chi cita chi(data[quali,])
     return(Chi)
}
```
Vediamo cosa abbiamo ottenuto mostrando solamente "Algorithms" e i "Software" (tabelle 2.4 e 2.5 , alcuni grafi in figura 2.5, 2.6, 2.7, 2.8).

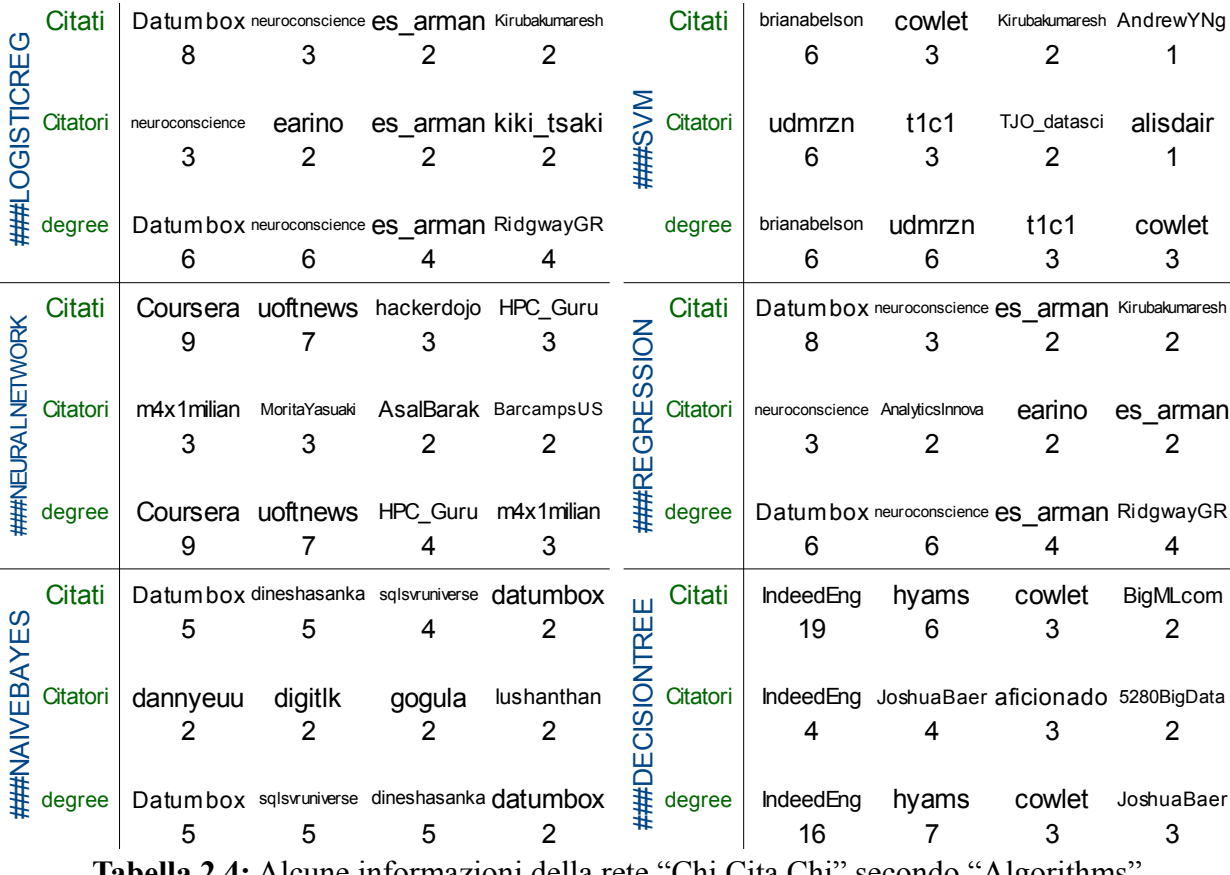

**Tabella 2.4:** Alcune informazioni della rete "Chi Cita Chi" secondo "Algorithms"

Dalla tabella, possiamo notare che i tweets riguardanti gli "Algorithms" non sono poi molti: dobbiamo comunque considerare che vengono solo selezionati i tweets che contengono almeno una citazione di un utente. Lo user "Datumbox" risulta il più menzionato soprattutto per le labels "Logisticreg", "NaiveBayes" e "Regression". In "Regression" e in "Logisticreg" abbiamo come citante più attivo "neuroconscience".

| 중<br>7        | Citati   | kdnuggets<br>67                                   | 60                                                         | 57                         | peteskomoroch YhatHQ adam rab<br>45                          |    | Citati                      | 11                  | ted_dunning grapealope<br>9                                 | mapr<br>я                                   | wesmc<br>9                                       |
|---------------|----------|---------------------------------------------------|------------------------------------------------------------|----------------------------|--------------------------------------------------------------|----|-----------------------------|---------------------|-------------------------------------------------------------|---------------------------------------------|--------------------------------------------------|
|               | Citatori | BigdatalTJobs<br>45                               | 19                                                         | 8                          | rabihayaacoub drago_carlo jackw mson<br>8                    |    | $\bar{\ddot{\xi}}$ Citatori | Ellen Friedman<br>5 | mapr<br>4                                                   | boorad<br>3                                 | jakrigg<br>З                                     |
|               | degree   | kdnuggets<br>62                                   | 61                                                         | peteskomoroch YhatHQ<br>55 | GaelVaroquaux<br>45                                          |    | $\ddagger$ degree           | mapr<br>12          | 11                                                          | Ellen_Friedman grapealope ted_dunning<br>10 | 9                                                |
| w             | Citati   | 8                                                 | IronsideGroup SeeIBMAnalytics ironsidegroup p2people<br>4  | 2                          | 2                                                            |    | Citati                      | kdnuggets<br>55     | 01<br>18                                                    | 15                                          | findmjob BigDataNetwork<br>3                     |
| ഗ<br>ă<br>S   | Citatori | 6                                                 | $\overline{2}$                                             | $\overline{2}$             | IronsideGroup NYDatagirl p2pWebMobileIt SeeIBMAnalytics<br>2 |    | Citatori                    | 13                  | rabihayaacoub jackw mson NorCalDotNet<br>3                  | 3                                           | anasrini<br>$\overline{2}$                       |
|               | degree   | 8                                                 | IronsideGroup SeeIBMAnalytics joe kasz NYDatagirl<br>4     | 2                          | 2                                                            |    | degree                      | kdnuggets<br>54     | 01<br>16                                                    | 4                                           | gopivotal BigDataBlogs<br>3                      |
|               | Citati   | 22                                                | Scalding TwitterOSS BigDataSc darrenjw<br>20               | 6                          | 6                                                            |    | Citati                      | 3                   | honeybadgerapp ifesdjeen mxlearn Althea415<br>3             | 3                                           | $\overline{2}$                                   |
| රි            | Citatori | rabihayaacoub<br>6                                | BigDataSc<br>3                                             | ktosopl<br>3               | adeiso<br>2                                                  | 9U | Citatori                    | 4                   | 2                                                           | 2                                           | joelgrus edemkumodzi kwasireports phloxblog<br>2 |
|               | degree   | 21                                                | TwitterOSS Scalding BigDataSc darrenjw<br>21               | 9                          | 6                                                            |    | degree                      | joelgrus<br>4       | 3                                                           | mxlearn honeybadgerapp ifesdieen<br>3       | 3                                                |
|               | Citati   | 71                                                | 2                                                          | 2                          | adam rab IAPA_org_au mounttalent oreillymedia<br>2           |    | Citati                      | 45                  | 33                                                          | 29                                          | adam rab kdnuggets BigDataBody strataconf<br>24  |
|               | Citatori | 70                                                | BigdatalTJobs Davis Bill FayeMerrideth GajendraTalent<br>2 | $\overline{2}$             | 2                                                            |    | Citatori                    | 45                  | BigdatalTJobs BigDataSpeaker rabihayaacoub jackw mson<br>23 | 22                                          | 12                                               |
|               | degree   | 2                                                 | Sas anz Which50 IAPA_org_au James_Enoch<br>2               | 2                          | 2                                                            | Ŧ. | degree                      | 33                  | kdnuggets strataconf cray inc insideBigData<br>24           | 19                                          | 18                                               |
|               | Citati   | 8                                                 | kdnuggets WekaMOOC DataMiningAgent SCOOpit<br>6            | 4                          | 3                                                            |    | Citati                      | 55                  | kdnuggets KirkDBorne hadleywickham<br>32                    | 12                                          | bcaffo<br>11                                     |
| <b>HHAVER</b> | Citatori | AnalyticsInnova<br>3                              | akila87<br>$\overline{2}$                                  | 2                          | cosmico gato davidzehcnas<br>2                               | ဥ  | Citatori                    | sagebiel<br>6       | 5                                                           | idigdata mjcavaretta BigDataHoops<br>5      | 4                                                |
|               | degree   | 8                                                 | kdnuggets WekaMOOC DataMiningAgent<br>6                    | 3                          | abifet<br>$\overline{2}$                                     |    | degree                      | 55                  | kdnuggets KirkDBorne hadleywickham<br>33                    | 15                                          | itleek<br>15                                     |
|               | m 1      | $\bullet$ $\bullet$ $\bullet$ $\bullet$ $\bullet$ |                                                            | $\cdot$ $\sim$             |                                                              |    |                             |                     |                                                             | $\sim$ 1 $\omega$ $\sim$                    |                                                  |

**Tabella 2.5:** Alcune informazioni della rete "Chi Cita Chi" secondo "Software"

Con i "Software" abbiamo una situazione diversa, infatti otteniamo sia reticoli di grande che di piccola dimensione. Fra gli utenti più menzionati, "kduggets" è quello che appare maggiormente, mentre per quanto riguarda i citanti, abbiamo "BigdataITJobs". E' inoltre curioso il risultato ottenuto per "SAS": l'utente "adam\_rab" viene molto citato da "BigdataITJobs", ma nella rete non ci sono nodi collegati a più di due.

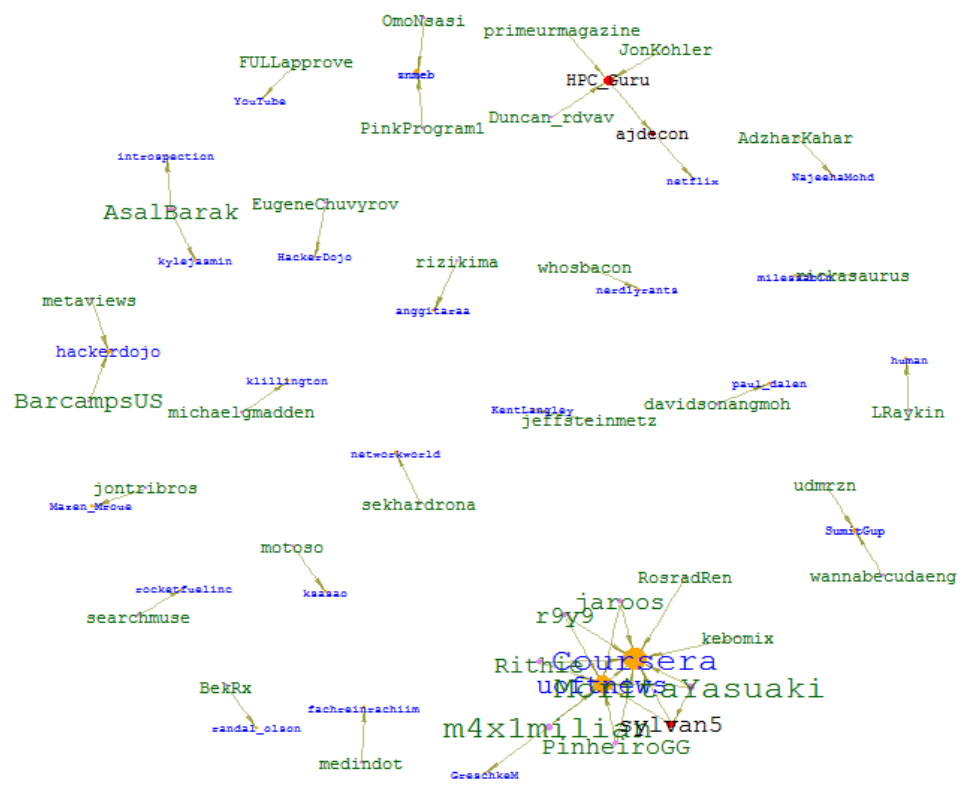

**Figura 2.5:** Grafo della rete "Chi Cita Chi" secondo "###neuralnetwork"

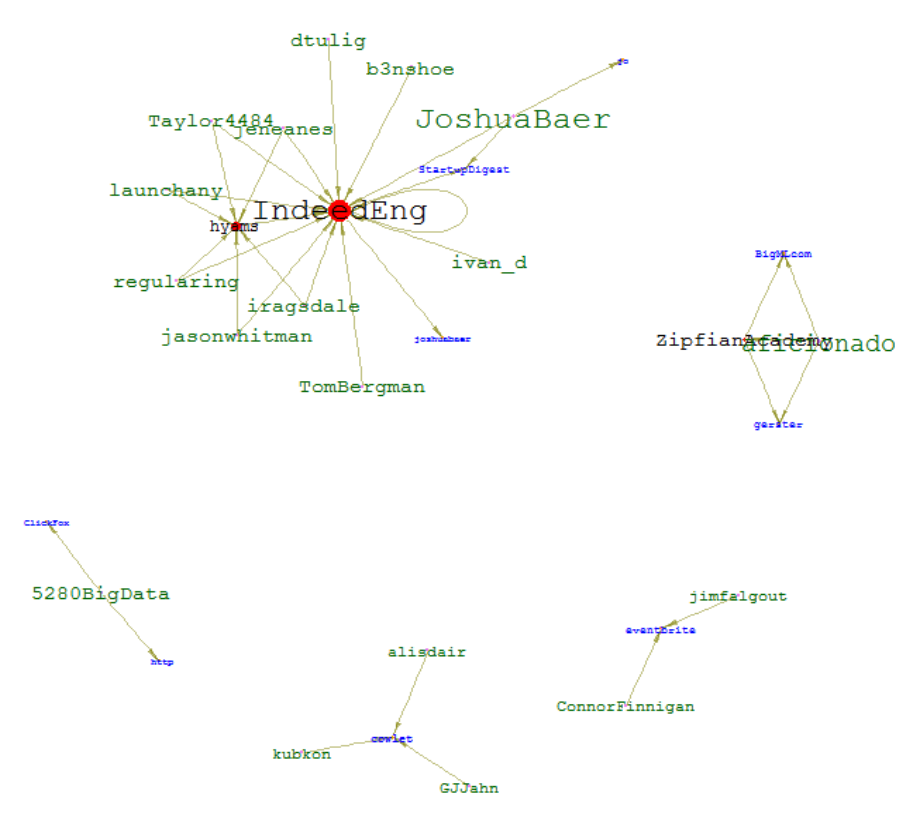

**Figura 2.6:** Grafo della rete "Chi Cita Chi" secondo "###decisiontree"

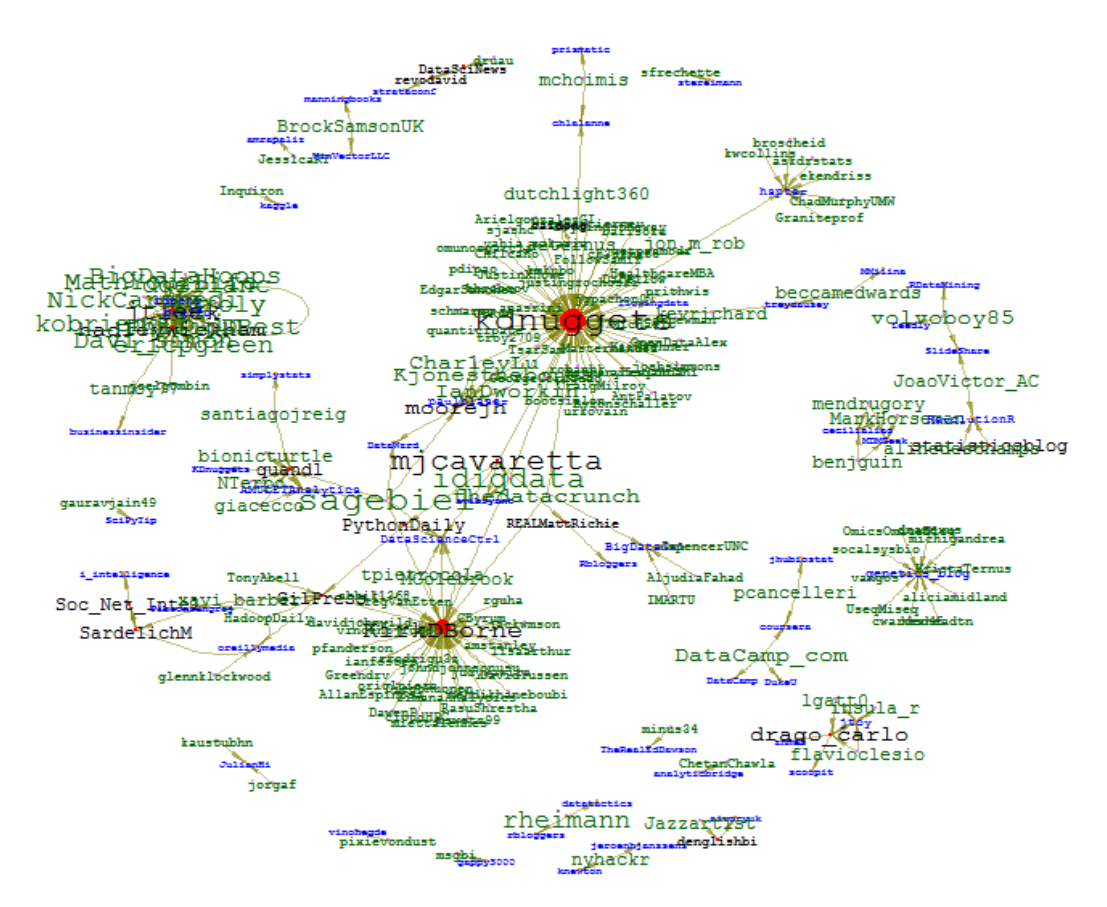

**Figura 2.7:** Grafo della rete "Chi Cita Chi" secondo "###rproject"

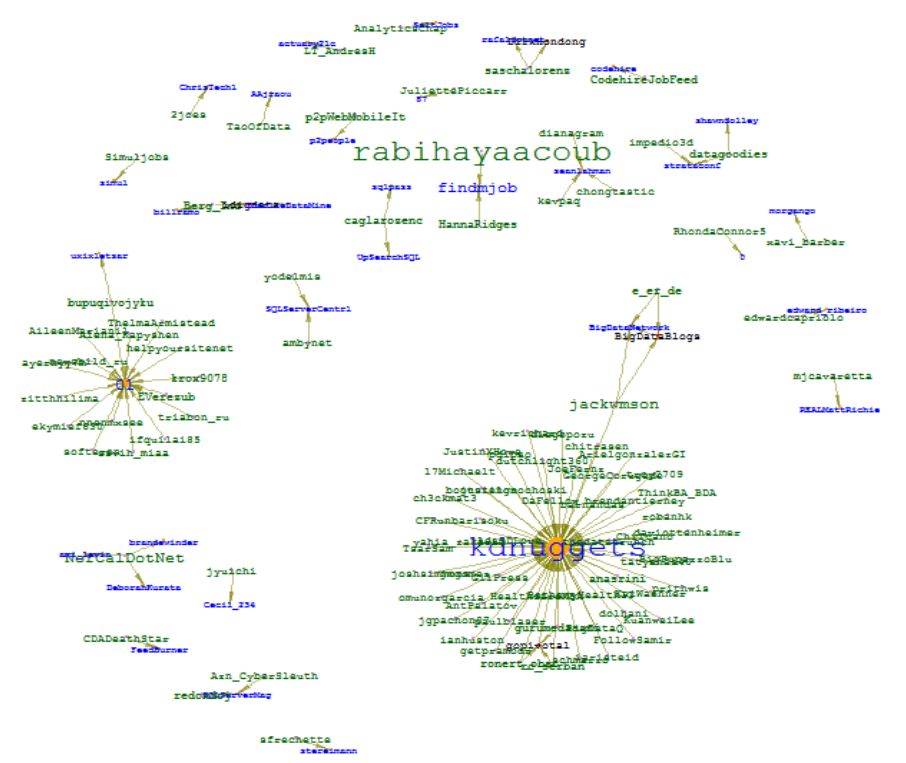

**Figura 2.8:** Grafo della rete "Chi Cita Chi" secondo "###sql"

#### **2.6 Passaggio da Two-Mode a One-Mode: co-occorrenze labels**

Col fine anche di presentare degli interessanti passaggi da reti di tipo Two-Mode a One-Mode, in questa fase, ne costruiremo diverse che rappresenteranno le co-occorenze delle labels contenute nei testi: per farlo, abbiamo pensato alla DTM come a una matrice di incidenza dove le righe sono i tweets e le colonne le etichette e, da questa, possiamo poi calcolare la matrice di adiacenza "label \* label" che mostrerà, appunto, se coppie di labels si presentano nello stesso testo. Vediamo i comandi:

```
testo<-tw.eng$norm[grep("###",tw.eng$norm)]
testo<-gsub(" ###MLALGORITHMS","",testo)
testo<-gsub(" ###MLAPPAREAS","",testo)
testo<-gsub(" ###MLTWEETABOUT","",testo)
testo<-gsub(" ###MLTWTECHNIQUES","",testo)
testo<-gsub(" ###MLSOFTWARE","",testo)
testo<-gsub(" ###MLBRANDS","",testo)
#for(i in seq(software))
     { testo=gsub(software[i],"",testo) }
for(i in seq(algorithms))
     { testo=gsub(algorithms[i],"",testo) }
for(i in seq(brands))
     { testo=gsub(brands[i],"",testo) }
for(i in seq(appareas))
     { testo=gsub(appareas[i],"",testo) }
for(i in seq(techniques))
     { testo=gsub(techniques[i],"",testo) }
for(i in seq(about))
     \{ testo = gsub(about[i], "", testo) \}rm(i)
```
Vengono cercati i tweets di nostro interesse, cioè quelli che contengono tre "cancelletti", ed eliminate le super labels. I for invece servono a rimuovere i tags appartenenti a ogni categoria: in questo modo possiamo scegliere quali cooccorrenze si vogliono ricavare semplicemente "censurando" i for, ovvero rendendoli dei commenti. Tenendo "disattivato" un solo ciclo si hanno le cooccorrenze "interne" alla categoria scelta: ad esempio, nel caso mostrato avremo quelle interne ai software. Disattivando, invece, più cicli si avranno le cooccorrenze "esterne", cioè tra diverse categorie.

```
l.all<-as.list(seq(testo))
for(i in seq(testo))
{
     l.all[i]<-str_extract_all(testo[i],"###\\w+")
}
c=Corpus(VectorSource(l.all))
```

```
dtm.all=DocumentTermMatrix(c, control = list(
     stemming=F, minWordLength=2, removeNumbers=F, 
     removePunctuation=F, bounds=list(local=c(1,Inf))))
rm(i, c)
```
Viene quindi costruita la DTM con solo i tags.

```
inc.al1 = t(as.mathatz(dtm.al1))inc.al1 = inc.al1[, colSums(inc.al1) != 0]adia.al1 = inc.al1% * %t(inc.al1)diag(adia.all) = 0g.adj.all <- graph.adjacency(adia.all,
          mode="undirected",weighted=T)
```
Si passa al calcolo della matrice di adiacenza "label\*label"; si rimuovono i legami riflessivi e viene creato infine il grafo (non orientato e pesato).

```
egam = log(E(q.add, all))$weight+2)/
          max(log(E(g.adj.all)$weight+2))
V(q.add; all)$size = 10*deqree(q.adj.all)/
          max(degree(g.adj.all))
V(q.add;all)$label = V(q.add;all)$name
V(g.adj.all)$label.family="mono"
V(q.add; all) $label.cex = 0.8V(g.add, all) $label.color = hsv(0, 0.1, 0.5, 0.8)for(i in seq(algorithms))
     { V(g.adj.all)$label.color[V(g.adj.all
          $name==tolower(algorithms[i])] = "blue" }
for(i in seq(appareas))
     { V(g.adj.all)$label.color[V(g.adj.all
          $name==tolower(appareas[i])] = "darkorange" }
for(i in seq(software))
     { V(g.adj.all)$label.color[V(g.adj.all
          $name==tolower(software[i])] = "darkgreen" }
for(i in seq(brands))
     { V(g.adj.all)$label.color[V(g.adj.all
          $name==tolower(brands[i])] = "red"for(i in seq(about))
     { V(g.adj.all)$label.color[V(g.adj.all
          $name == to lower(about[i])] = "brown"for(i in seq(techniques))
     { V(g.adj.all)$label.color[V(g.adj.all
          $name==tolower(techniques[i])] = "purple" }
V(q.add, all)$frame.color = "darkgray"
V(q.add, all)$color = "qainsboro"
E(q.add; all)$width = eqam
E(g.add; all)$color = rgb(.5, .5, 0,egam)
rm(i,egam)
```
Quest'ultima serie di comandi riguarda la parte estetica del grafo: si assegna un colore alle labels in base alla categoria a cui appartengono; la grandezza dei nodi è proporzionale al loro degree, mentre le linee hanno dimensione e opacità in base al peso ovvero secondo il numero di volte che cooccorrono le due coppie di nodi legati.

Dalle reti così ottenute, di cui mostreremo le più interessanti in seguito, possiamo trarre diverse informazioni riguardanti le discussioni, aventi come tema generale quello della Machine Learning, che avvengono tra gli utenti senza conoscerne l'intero testo dei tweets: possiamo per l'appunto speculare o fare considerazioni osservando solamente i grafi costruiti in quanto rappresentano una piccola sintesi del testo stesso, a maggior ragione considerando inoltre che i tweets sono messaggi il cui limite massimo è di 140 caratteri, quindi molto brevi. Ad esempio, considerando le co-occorrenze tra le labels "Stanford" e "Courses", si può ipotizzare che nel testo si stia parlando di corsi offerti dall'Università di Stanford. Vediamo allora quello che i grafi possono dirci iniziando dalle cooccorrenze interne.

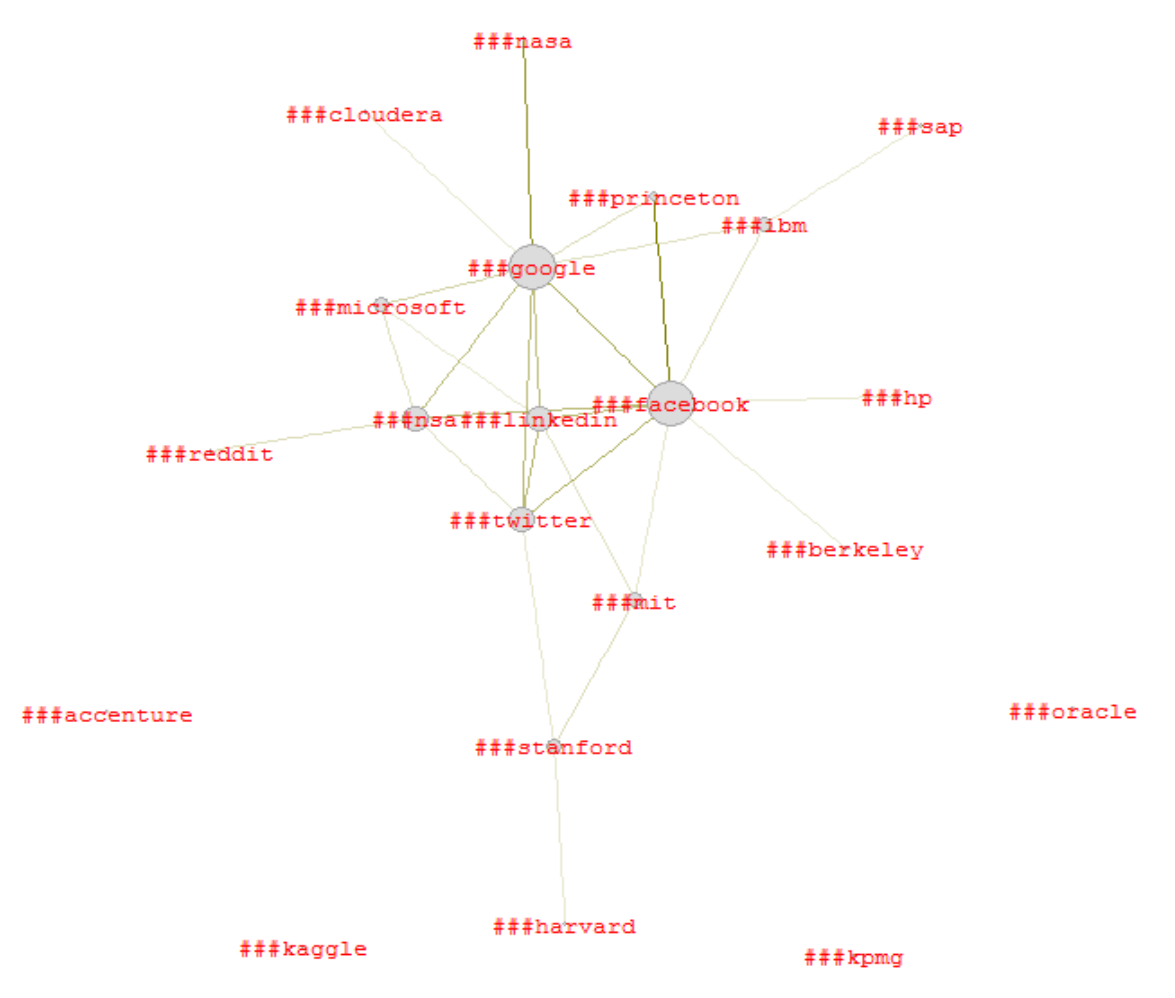

**Figura 2.9:** Grafo delle co-occorrenze interne a "Brands"

Il grafo in figura 2.9 mostra quali termini riferiti a "Brands" si presentano a coppie negli stessi tweets. Come nodi centrali (degree) vediamo "Google" e "Facebook". "Google" e "NASA" sono unite da un forte legame, ad indicare probabilmente la collaborazione della "NASA" a offrire immagini satellitari per l'applicazione "Maps" di "Google" (e altre). Notiamo inoltre linee piuttosto marcate che uniscono i "Brands" che si riferiscono ai Social Media, quindi "Google", "Facebook", "LinkedIn" e "Twitter". "Harvard" e "Stanford" fanno pensare soprattutto alle loro rinomate Università: possiamo già ipotizzare che queste avranno diverse co-occorenze con quelle labels assegnate a termini come "Jobs", "Courses" e le varie "Appareas", ovvero gli ambiti di applicazione. La stessa cosa la diciamo per "Oracle": pur non avendo alcun legame con gli altri "Brands", ce ne aspettiamo molti tra questa e i termini che riguardano i "Software".

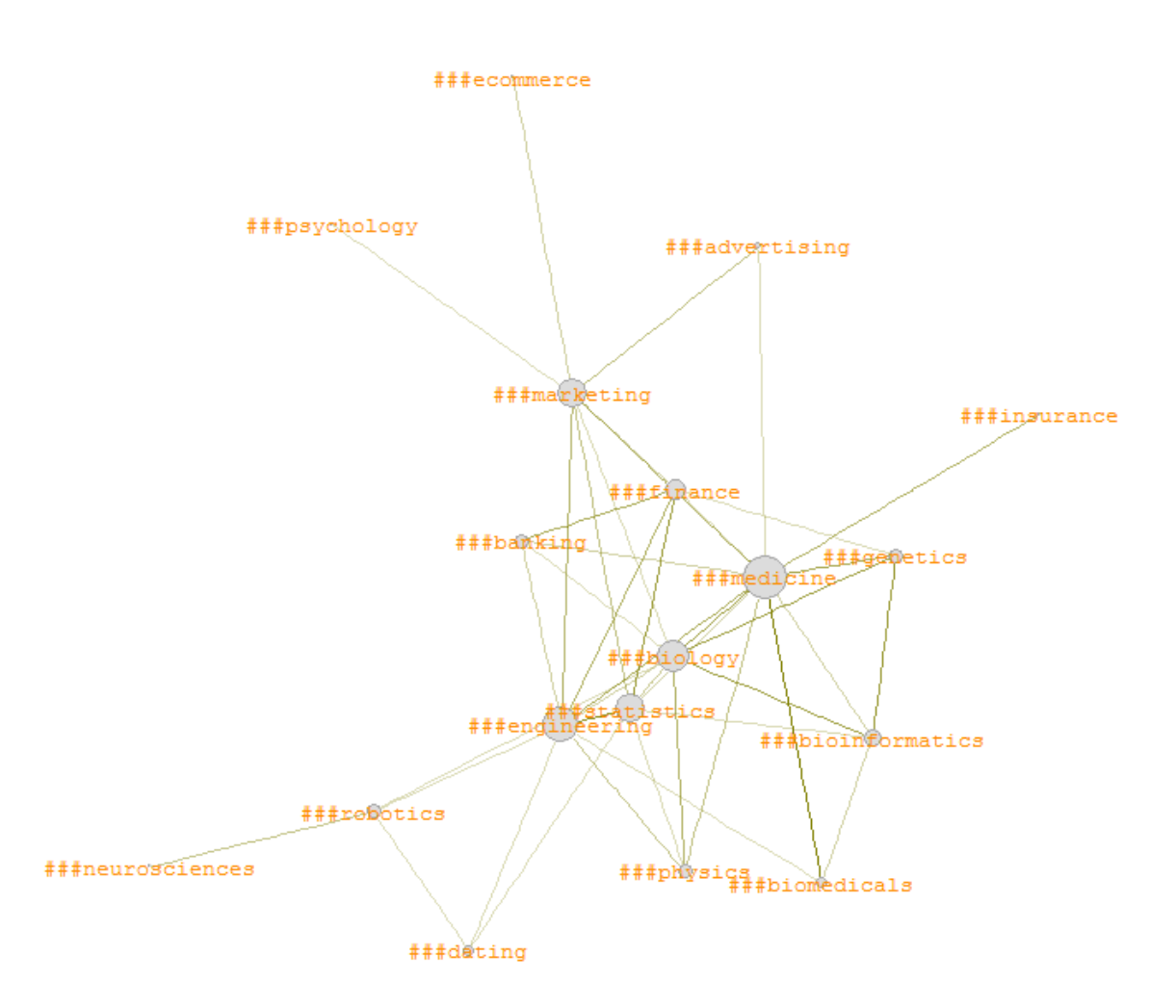

**Figura 2.10:** Grafo delle co-occorrenze interne a "Appareas"

Abbiamo ora il grafo (figura 2.10) delle co-occorenze interne alle "Application Areas" ("Appareas"). Come ci si poteva aspettare, vediamo unite quelle discipline accomunate dalle diverse metodologie e/o strumenti di cui fanno uso o facenti parte dei rami di una stessa scienza. Abbiamo "Statistics" particolarmente legata sia a "Engineering" e "Finance"; "Medicine" e "Biology" sono altrettanto unite da forti linee con "Genetics", "Bioinformatics" e "Biomedicals"; "Marketing" legata a "Advertising", "Psychology" e "E-Commerce"; infine "Robotics" con "Neurosciences".

Passiamo ora alle co-occorrenze "esterne": abbiamo deciso di mostrarle a coppie di categorie, perché altrimenti i grafi risultavano poco leggibili.

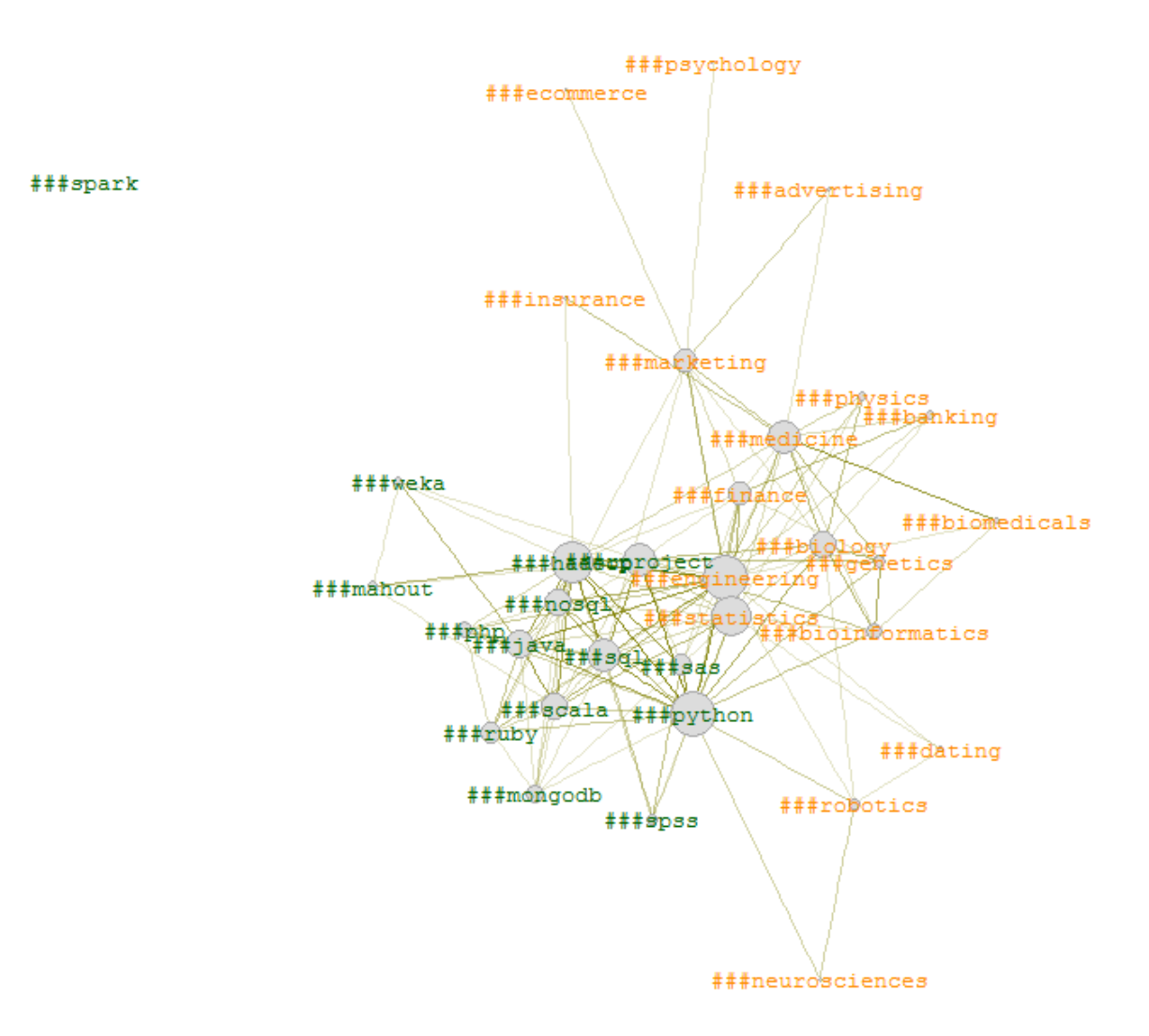

Figura 2.11: Grafo delle co-occorrenze tra "Appareas" e "Software"

Come prevedibile, il grafo tra le "Appareas" e i "Software" (figura 2.11) mostra chiaramente sia forti che numerose co-occorrenze tra i software e quegli ambiti che ne fanno maggior uso, quindi principalmente "Engineering" e "Statistics"; seguiti da "Robotics", "Bioinformatics" e "Neurosciences" con "Python".

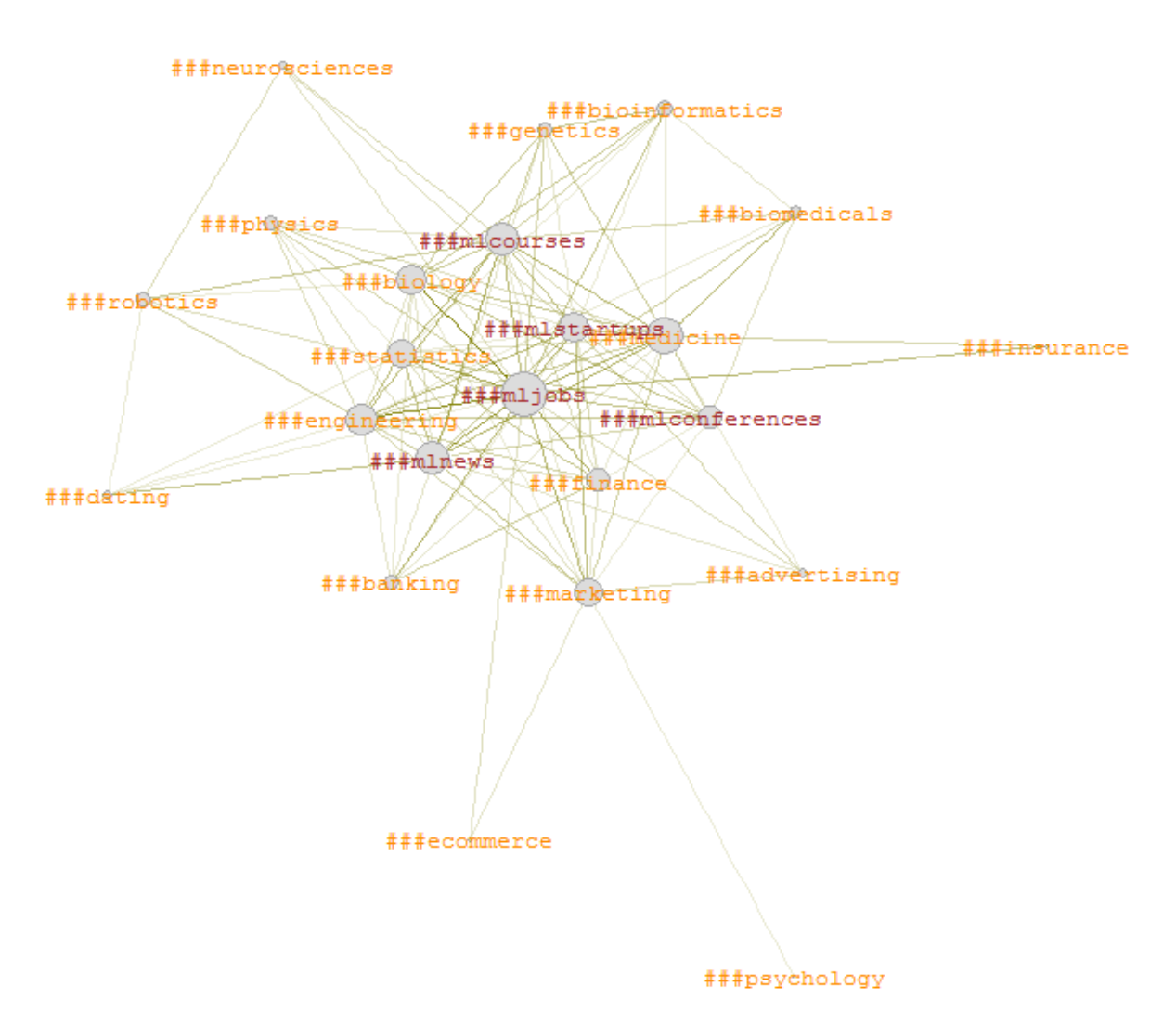

**Figura 2.12:** Grafo delle co-occorrenze tra "Appareas" e "TwAbout"

Il grafo in figura 2.12 fa riferimento a quei tweets il cui testo parla probabilmente degli sbocchi lavorativi, dei corsi, delle novità e delle conferenze secondo le diverse "Application Areas": possiamo notare come le labels della categoria "TwAbout" diventino nodi centrali della rete ad indicare appunto quanto questi co-occorrino con i nodi dell'altra categoria.

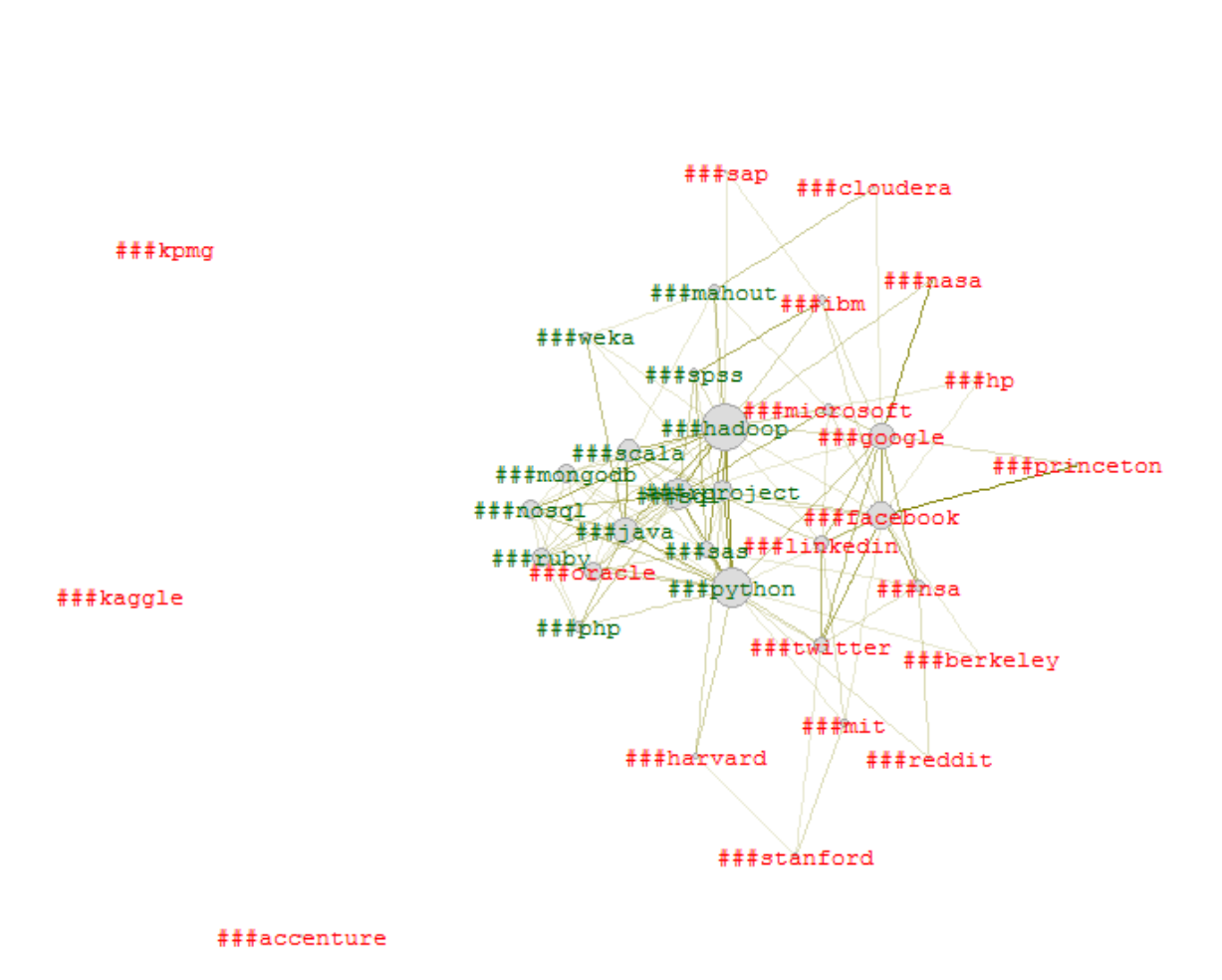

###spark

**Figura 2.13:** Grafo delle co-occorrenze tra "Brands" e "Software"

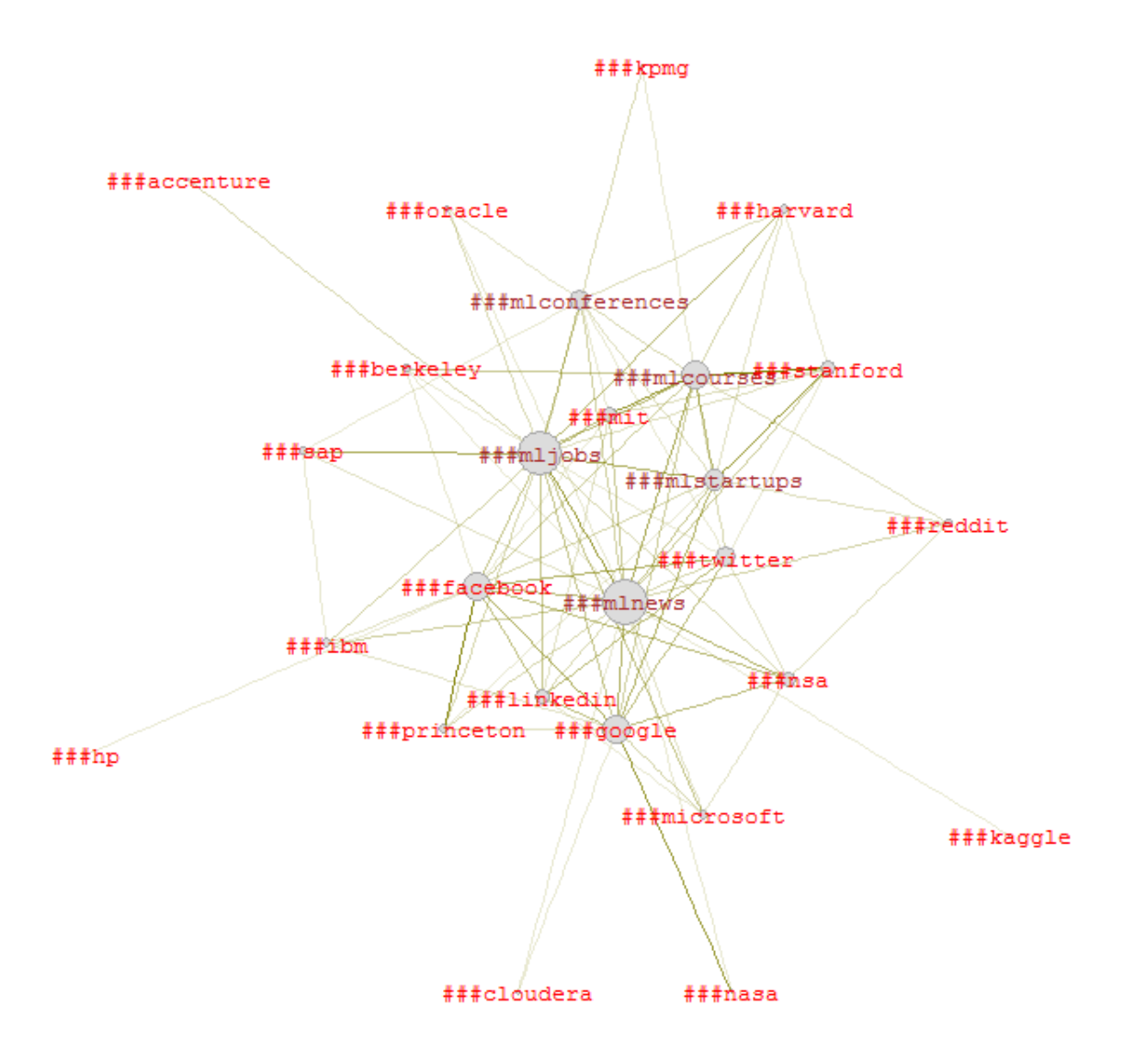

**Figura 2.14:** Grafo delle co-occorrenze tra "Brands" e "TwAbout"

I grafi confermano quanto detto precedentemente: nel primo (figura 2.13), "Oracle" è la labels che maggiormente co-occorre con quelle della categoria "Software"; nel secondo (figura 2.14), "Stanford" è fortemente legata a "Courses" e "Startups", mentre "Harvard" co-occorre particolarmente con "jobs".

#### **2.7 Passaggio da Two-Mode a One-Mode: hashtag**

Nello stesso modo in cui abbiamo ottenuto la rete delle co-occorrenze delle labels, ricaviamo ora quella degli hashtag più frequenti. Iniziamo quindi con ottenere la nostra nuova DTM utilizzando la seguente funzione:

```
funz.dtmhash<-function(data)
{
    hashtag=grep("#\\w+",data)
    tweets=data[hashtag]
    lista.hash=as.list(1:length(hashtag))
     for(i in 1:length(hashtag))
     {
          lista.hash[i]=str_extract_all(tweets[i],"#\\w+")
     }
     c=Corpus(VectorSource(lista.hash))
    dtm=DocumentTermMatrix(c, control=list(stemming=TRUE,
         minWordLength=2, removeNumbers=FALSE,
          removePunctuation=FALSE,
         bounds=list(local=c(1,Inf))))
    return(dtm)
}
```
Passiamo alla funzione il testo senza le labels:

dtmhash=funz.dtmhash(testo)

Possiamo ora sfruttare la DTM calcolata per prendere gli hashtag aventi una frequenza relativa maggiore dello 0.992 (vogliamo ottenere solo un numero esiguo, altrimenti si avrebbe un grafo poco leggibile e confusionario):

```
rows = rows = rowsums(t(as.matrix(dtmhash)))m=t(as.matrix(dtmhash))
lim = quantile(rows, probs=0.992)
good = m[rows > lim, ]
```
Controlliamo ed eliminiamo la presenza di colonne nulle, cioè i tweets che non contengono gli hashtag selezionati, e calcoliamo la matrice di adiacenza (anche in questo caso non ci interessano i legami riflessivi, loops, quindi assegniamo alla diagonale principale degli zeri):

```
good = good[, colSums(qood):=0]M = qood \frac{8*}{8} t (qood)
diag(M) = 0
```
I comandi che seguono riguardano la parte della creazione del grafo e della sua presentabilità: assegniamo i colori dei nodi secondo una clusterizzazione con il metodo delle k-medie degli hashtag.

```
g.hash = graph.adjacency(M, weighted=TRUE,
          mode="undirected",add.rownames=TRUE)
egam \leq - (0.9) * (log(E(q.hash)) \ (weight) +.4) /max(log(E(g.hash)
$weight) +.4)
sup <- quantile(rowSums(M),probs=0.9)
kmq = kmeans(M, centers=8)gk = kmg$cluster
qbrew = c("red", brewer.pdf(8, "Dark2"))qpal = rqb2hsv(col2rqb(qbrew))q \text{cols} = \text{rep}("", \text{length}(qk))for (k in 1:8)
{
     q \text{cols}[qk == k] = \text{hsv}(q \text{pal}[1, k],gpal[2, k], gpal[3, k], alpha=0.5)}
V(q, hash)$size = 6*deqree(q.hash)/max(deqree(q.hash))
V(q, hash)$label = V(q, hash)$name
V(g.hash)$label.family="mono"
V(q, hash)$degree = degree(g.hash)
V(q, hash)$label.cex = 0.7
V(q, hash)$label.color = hsv(0, 0.1, 0.5, 0.8)
V(q.hash)$label.color[rowSums(M)>sup] = "darkgreen"
V(q, hash)$frame.color = NA
V(q, hash) $color = gcols
E(g.hash)$width = egam
E(g.hash)$color = rgb(.5, .5, 0,egam)
```
#### Mostriamo infine il grafo in figura 2.15.

plot(g.hash, layout=layout.fruchterman.reingold)

 $#$ entrepreneur

##非at #facebeok Éщū datagrientist #nea #datamin ÷X. 王国 ÷ #datasci #bigdata **Feython** #machin elearn #googT #hedbop #stravaconf

**Figura 2.15:** Grafo delle co-occorrenze tra gli hashtag più frequenti

### **Conclusioni**

Siamo partiti dall'analisi di un dataset di tweets riguardanti la Machine Learning: dopo aver effettuato un veloce preprocessing dei dati in nostro possesso, abbiamo studiato la loro distribuzione giornaliera e, in seguito, pure quella dell'utente più attivo col fine di comprenderne la struttura e ricavarne le prime informazioni generali. Abbiamo, successivamente, affrontato il problema dei retweets in parte risolto servendoci della funzione "RTHound" per cercare almeno i più frequenti; li abbiamo poi rimossi con il comando "unique". La prima fase termina con la ricerca di specifici termini riguardanti la Machine Learning a cui sono state assegnate delle etichette di sei diverse categorie.

Nella seconda fase del lavoro, siamo passati alla costruzione di reti per ricavare ulteriori informazioni dal nostro dataset. Ne abbiamo creata innanzitutto una che rappresentasse la comunicazione tra gli utenti: nello specifico volevamo osservare quali sono gli utenti che vengono menzionati e i loro rispettivi cintati. Da questa prima rete abbiamo ottenuto pure una curiosità riguardante l'utente "AnalyticsInnova": non solo è risultato essere lo user più attivo dalle analisi precedenti, ma la rete ci ha mostrato che egli è pure il citante più attivo e la sua attenzione è particolarmente rivolta verso l'utente "scoopit", al punto da renderlo il più citato.

Le labels precedentemente assegnate hanno poi rappresentato il fulcro su cui costruire le reti successive: i primi reticoli vogliono mostrare come gli utenti sono legati tra loro secondo una labels specifica; i secondi invece ne studiano le co-occorrenze dove abbiamo ottenuto risultati interessanti: abbiamo potuto fare speculazioni e considerazioni sull'argomento di discussione dei tweets osservando unicamente le co-occorrenze tra le labels delle diverse categorie. I tags della categoria "TwAbout" sono inoltre risultati essere quelli che più si presentano assieme ai tags delle altre "super labels".

Abbiamo infine ottenuto un altro risultato curioso dalla rete delle cooccorrenze degli hashtag più utilizzati dagli utenti: #entrepreneurs, pur essendo l'hashtag di maggior presenza nel dataset, non co-occorre con gli altri.

## **Appendice A Codici**

#### Assegnazione Labels

```
### MACHINE LEARNING APPLICATION AREAS
ml.appareas.topics <- c(
      "[[:blank:]]([^[:blank:]]+)?psycho([^[:blank:]]+)?[[:blank:]]",
      "[[:blank:]]([^[:blank:]]+)?biolog([^[:blank:]]+)?[[:blank:]]",
      "[[:blank:]]([^[:blank:]]+)?biomed([^[:blank:]]+)?[[:blank:]]",
      "[[:blank:]] (['[:blank:]]+)? (medic|health) (['[:blank:]]+)?[[:blank:]]|[[:blank:]]#?(disease|vaccine)[[:blank:]]",
      "[[:blank:]]([^[:blank:]]+)?bioinf([^[:blank:]]+)?[[:blank:]]",
      "[[:blank:]]([^([:blank:]]+)?financ([^([:blank:]]+)?[[:blank:]]|[[:blank:]]#?trading[[:blank:]]",
      "[[:blank:]]([^[:blank:]]+)?bank([^[:blank:]]+)?[[:blank:]]",
      "[[:blank:]]([^[:blank:]]+)?(physics|physicians?)[[:blank:]]",
      "[[:blank:]]([^[:blank:]]+)?
            (engineering|engineers?)[[:blank:]]",
      "[[:blank:]]([^[:blank:]]+)?
            statistic([^[:blank:]]+)?[[:blank:]]",
      "[[:blank:]]([^[:blank:]]+)?(robot(ic)?s?)[[:blank:]]",
      "[[:blank:]]#?advertising[[:blank:]]",
      "[[:blank:]]#?neuro([[:blank:]]+)?
            #?scien([^[:blank:]]+)?[[:blank:]]|
                  [[:blank:]]#neuro[[:blank:]]",
      "[[:blank:]]([^[:blank:]]+)?
            (genet|genom)([^[:blank:]]+)?[[:blank:]]",
      "[[:blank:]]#?marketing[[:blank:]]",
      "[[:blank:]]#?dating[[:blank:]]",
      "[[:blank:]]#?ecommerce[[:blank:]]",
      "[[:blank:]]([^[:blank:]]+)?
            insurance([^[:blank:]]+)?[[:blank:]]")
ml.appareas.labels <- c( "###PSYCHOLOGY",
                              "###BIOLOGY",
                              "###BIOMEDICALS",
                              "###MEDICINE",
                              "###BIOINFORMATICS",
                              "###FINANCE",
                              "###BANKING",
                              "###PHYSICS",
                              "###ENGINEERING",
                              "###STATISTICS",
                              "###ROBOTICS",
                              "###ADVERTISING",
                              "###NEUROSCIENCES",
                              "###GENETICS",
                              "###MARKETING",
                              "###DATING",
                              "###ECOMMERCE",
                              "###INSURANCE")
# add hierarchy labels
ml.appareas.labels <- paste0(ml.appareas.labels," ###MLAPPAREAS")
for(i in seq(ml.appareas.topics))
{
      filtro <- grep(ml.appareas.topics[i],tw.eng$norm)
      tw.eng$norm[filtro] <- paste0(tw.eng$norm[filtro],
            " ",ml.appareas.labels[i])
}
rm(i)
```

```
###### TWEET ABOUT
ml.twabout.topics <- c( "[[:blank:]]([^[:blank:]]+)?
      (#?job|career|hire|hiring|recruit)([^[:blank:]]+)?[[:blank:]]",
      "[[:blank:]]#?curriculum[[:blank:]]",
      "[[:blank:]]#?(conf|conferences?|meetings?)[[:blank:]]",
      "[[:blank:]]#?strataconf[[:blank:]]",
      "[[:blank:]]#?(news|interviews?)[[:blank:]]",
      "[[:blank:]]#?startups?[[:blank:]]",
      "[[:blank:]]#?moocs?[[:blank:]]",
      "[[:blank:]]([^[:blank:]]+)?cours([^[:blank:]]+)?[[:blank:]]")
ml.twabout.labels <- c( "###MLJOBS",
                              "###MLJOBS",
                              "###MLCONFERENCES",
                              "###MLCONFERENCES",
                              "###MLNEWS",
                              "###MLSTARTUPS",
                              "###MLCOURSES",
                              "###MLCOURSES")
# add hierarchy labels
ml.twabout.labels <- paste0(ml.twabout.labels," ###MLTWEETABOUT")
for(i in seq(ml.twabout.topics))
{
      filtro <- qrep(ml.twabout.topics[i], tw.eng$norm)
      tw.eng$norm[filtro] <- paste0(tw.eng$norm[filtro]," 
",ml.twabout.labels[i])
}
rm(i)
###### MACHINE LEARNING TECNIQUES
ml.techniques.topics <- c(
      "[[:blank:]]#?sentiment([^[:blank:]]+)?([[:blank:]]+)?#?
            analysis([^[:blank:]]+)?[[:blank:]]",
      "[[:blank:]]#?topic([^[:blank:]]+)?([[:blank:]]+)?#?
            model([^[:blank:]]+)?[[:blank:]]",
      "[[:blank:]]#?text([^[:blank:]]+)?([[:blank:]]+)?#?
            (mining|analysis)([^[:blank:]]+)?[[:blank:]]",
      "[[:blank:]]#?nl(p|proc)[[:blank:]]",
      "[[:blank:]]#?info([^[:blank:]]+)?([[:blank:]]+)?#?
            graphic([^[:blank:]]+)?[[:blank:]]",
      "[[:blank:]]#?time([^[:blank:]]+)?([[:blank:]]+)?#?
            serie([^[:blank:]]+)?[[:blank:]]",
      "[[:blank:]]#?cloud([^[:blank:]]+)?([[:blank:]]+)?#?
            computing([^[:blank:]]+)?[[:blank:]]",
      "[[:blank:]]#?computer([^[:blank:]]+)?([[:blank:]]+)?#?
            vision([^[:blank:]]+)?[[:blank:]]",
      "[[:blank:]]#?recommend([^[:blank:]]+)?([[:blank:]]+)?#?
            (system|engine)([^[:blank:]]+)?[[:blank:]]",
      "[[:blank:]]#?seo[[:blank:]]")
ml.techniques.labels <- c( "###TM SENTIMENTANALYSIS",
                              "###TM_TOPICMODELS",
                              "###TEXTMINING",
                              "###TM_NLP",
                              "###INFOGRAPHICS",
                              "###TIMESERIES",
                              "###CLOUDCOMPUTING",
                              "###COMPUTERVISION",
                              "###RECOMMENDATIONSYSTEMS",
                              "###SEO")
# add hierarchy labels
ml.techniques.labels ← paste0(ml.techniques.labels,
            " ###MLTWTECHNIQUES")
```

```
-56-
```

```
for(i in seq(ml.techniques.topics))
{
      filtro <- grep(ml.techniques.topics[i],tw.eng$norm)
      tw.eng$norm[filtro] <- paste0(tw.eng$norm[filtro],
            " ",ml.techniques.labels[i])
}
rm(i)
###### MACHINE LEARNING SOFTWARE
ml.software.topics <- c(
      "[[:blank:]]#?(i?python|scypy|numpy)[[:blank:]]",
      "[[:blank:]]#?spss[[:blank:]]",
      "[[:blank:]]#?scala[[:blank:]]",
      "[[:blank:]]#?sas[[:blank:]]",
      "[[:blank:]]#?weka[[:blank:]]",
      "[[:blank:]]#?(apache)?mahout[[:blank:]]",
      "[[:blank:]]#?(apache.?#?spark)[[:blank:]]",
      "[[:blank:]]#?java[[:blank:]]",
      "[[:blank:]]#?sql[[:blank:]]",
      "[[:blank:]]#?nosql[[:blank:]]",
      "[[:blank:]]#?mongodb[[:blank:]]",
      "[[:blank:]]#?php[[:blank:]]",
      "[[:blank:]]#?ruby[[:blank:]]",
      "[[:blank:]]#?hadoop[[:blank:]]",
      "[[:blank:]](#r|#?rstats|#?rbloggers|#?
            rprogramming)[[:blank:]]")
ml.software.labels < -c("###SPSS",
                              "###SCALA",
                              "###SAS",
                              " # # # WEKA"
                              "###MAHOUT",
                              "###SPARK",
                              "###JAVA",
                              "###SQL",
                              "###NOSQL",
                              "###MONGODB",
                              "###PHP",
                              "###RUBY",
                              "###HADOOP",
                              "###RPROJECT")
# add hierarchy labels
ml.software.labels <- paste0(ml.software.labels," ###MLSOFTWARE")
for(i in seq(ml.software.topics))
{
      filtro <- grep(ml.software.topics[i],tw.eng$norm)
      tw.eng$norm[filtro] <- paste0(tw.eng$norm[filtro],
            " ",ml.software.labels[i])
}
rm(i)
###### MACHINE LEARNING BRANDS
ml.brands.topics <- c( "[[:blank:]]#?ibm(5in5)?[[:blank:]]",
                        "[[:blank:]]#?oracle[[:blank:]]",
                        "[[:blank:]]#?nasa[[:blank:]]",
                        "[[:blank:]]#?google[[:blank:]]",
                        "[[:blank:]]#?(facebook|fb)[[:blank:]]",
                        "[[:blank:]]#?twitter[[:blank:]]",
                        "[[:blank:]]#?stanford[[:blank:]]",
                        "[[:blank:]]#?princeton[[:blank:]]",
                        "[[:blank:]]#?harvard[[:blank:]]",
```

```
"[[:blank:]]#?mit[[:blank:]]",
                        "[[:blank:]]#?cloudera[[:blank:]]",
                        "[[:blank:]]#?kaggle[[:blank:]]",
                        "[[:blank:]]#?accenture[[:blank:]]",
                        "[[:blank:]]#?kpmg[[:blank:]]",
                        "[[:blank:]]#?sap[[:blank:]]",
                        "[[:blank:]]#?microsoft[[:blank:]]",
                        "[[:blank:]]#?hp[[:blank:]]",
                        "[[:blank:]]#?linkedin[[:blank:]]",
                        "[[:blank:]]#?berkeley[[:blank:]]",
                        "[[:blank:]]#?nsa[[:blank:]]",
                        "[[:blank:]]#?reddit[[:blank:]]")
ml.brands.labels <- c( "###IBM",
                        "###ORACLE",
                        "###NASA",
                        "###GOOGLE",
                        "###FACEBOOK",
                        "###TWITTER",
                        "###STANFORD",
                        "###PRINCETON",
                        "###HARVARD",
                        " ###MIT",
                        "###CLOUDERA",
                        "###KAGGLE",
                        "###ACCENTURE",
                        "###KPMG",
                        " ###SAP",
                        "###MICROSOFT",
                        "###HP",
                        "###LINKEDIN",
                        "###BERKELEY",
                        "###NSA",
                        "###REDDIT")
# add hierarchy labels
ml.brands.labels <- paste0(ml.brands.labels," ###MLBRANDS")
for(i in seq(ml.brands.topics))
{
      filtro <- grep(ml.brands.topics[i],tw.eng$norm)
      tw.eng$norm[filtro] <- paste0(tw.eng$norm[filtro],
            " ",ml.brands.labels[i])
}
rm(i)
```
#### Funzione "funz.grafo"

```
funz.grafo<-function(matrice,citati,citatori)
{
     # Creazione grafo da una matrice di "edgelist"
     edge = graph.edgelist(matrice)
     # Conversione a matrice di adiacenza
     adj = get.addi = c = c = c = d# Creazione grafo dalla matrice di adiacenza
     grafo = graph.adjacency(adj,mode="directed",weighted=T)
     # Nomi citatori in ordine
     primi=names(sort(table(matrice[,1]),decreasing=T))
     # Nomi citati
     nomi=names(sort(table(matrice[,2]),decreasing=T))
     # Salvo le Label
     labs=V(qrafo)$name
```

```
# Dimensioni
deg <- 6*(degree(grafo)/max(degree(grafo)))
# Dei nodi
egam \leq (log(E(grafo) \frac{1}{2}weight) +.4)/max(log(E(grafo) \frac{1}{2}weight) +.4)
# Dei collegamenti
conteggi <- as.numeric(sort(table(matrice[,2]),decreasing=T))/
           max(table(matrice[,2])) # Delle Label
V(grafo)$name=NA # Annullo tutti i nomi
V(grafo)$color<-NA # Annullo i colori dei nodi
V(grafo)$frame.color=NA
V(grafo)$label.cex=0.3
V(grafo)$size=deg # Assegno dimensione nodi pari a deg
# Assegno a tutti i nodi colore quasi assente
V(qrafo)$frame.color=rgb(0, 0, 0, 1)# Citatori
for(i in 1:citatori)
{
      # Mostro i nomi piu' "importanti"
     V(grafo)$name[which(labs==primi[i])]=
            labs[which(labs==primi[i])]
      # Assegno colore dei nomi
     V(grafo)[which(V(grafo)$name==
            primi[i])]$label.color="darkgreen"
      # Assegno colore dei nodi
     V(grafo)[which(V(grafo)$name==primi[i])]$color="blue"
     V(grafo)[which(V(grafo)$name==
            primi[i])]$frame.color="blue"
}
# Citati
if(length(nomi)<citati) { citati=length(nomi) }
for(i in 1:citati)
{
      # Mostro i nomi dei citati
      V(qrafo)$name[which(labs==nomi[i])]=
            labs[which(labs==nomi[i])]
      # Assegno colore dei nomi
     V(grafo)[which(V(grafo)$name==nomi[i])]$label.color="red"
      # Assegno dimensione dei nomi
     V(grafo)[which(V(grafo)$name==
            nomi[i])]$label.cex=conteggi[i]
      # Assegno colore dei nodi
     V(grafo)[which(V(grafo)$name==nomi[i])]$color="green"
     V(grafo)[which(V(grafo)$name==
           nomi[i])]$frame.color="green"
}
V(grafo)$label.family="mono" # Assegno font delle Label
# Assegno colore dei collegamenti
E(grafo) $color=rgb(.5, .5, 0,egam)
E(grafo)$width=egam # Assegno dimensione dei collegamenti
E(grafo)$arrow.size=0.1 # Assegno dimensione1 delle frecce
E(grafo)$arrow.width=0.1 # Assegno dimensione2 delle frecce
```

```
return(grafo)
}
```
#### Funzione "funz.grafolabel"

```
funz.grafolabel<-function(matrice)
{
      # Creazione grafo da una matrice di "edgelist"
      edge = graph.edgelist(matrice)
      # Conversione a matrice di adiacenza
      adj = qet.addi, \text{accept}(\text{edge, sparse=T})# Creazione grafo dalla matrice di adiacenza
      grafo = graph.adjacency(adj,mode="directed",weighted=T)
     V(grafo)$label.color=NA
      # Dimensioni
      deg <- 6*(degree(grafo)/max(degree(grafo)))
      egam \leq (log(E(grafo) \frac{1}{2}weight) + .5)/max(log(E(grafo) \frac{1}{2}weight) + .5)
      for(i in seq(V(qrafo)$name))
      {
            freqB=length(which(matrice[,2]==V(grafo)$name[i]))/
                  max(table(matrice[,2]))
            freqA=length(which(matrice[,1]==V(grafo)$name[i]))/
                  max(table(matrice[,1]))
            if(freqA==0)
            {
                  V(grafo)[which(V(grafo)$name==
                        V(grafo)$name[i])]$label.color="blue"
                  V(grafo)[which(V(grafo)$name==
                        V(grafo)$name[i])]$label.cex=0.4+freqB
                  V(grafo)[which(V(grafo)$name==
                        V(grafo)$name[i])]$color="orange"
                  V(grafo)[which(V(grafo)$name==
                        V(grafo)$name[i])]$frame.color="orange"
            }
            if(freqB==0)
            {
                  V(grafo)[which(V(grafo)$name==
                        V(grafo)$name[i])]$label.color="darkgreen"
                  V(grafo)[which(V(grafo)$name==
                        V(grafo)$name[i])]$label.cex=0.4+freqA
                  V(grafo)[which(V(grafo)$name==
                        V(grafo)$name[i])]$color="violet"
                  V(grafo)[which(V(grafo)$name==
                        V(grafo)$name[i])]$frame.color="violet"
            }
            if(freqB!=0) & (freqB!=0){
                  V(grafo)[which(V(grafo)$name==
                        V(grafo)$name[i])]$label.color="black"
                  if(freqB>freqA)
                  {
                        V(grafo)[which(V(grafo)$name==
                               V(grafo)$name[i])]$label.cex=0.4+freqB
                  }
                  else
```

```
{
                V(grafo)[which(V(grafo)$name==
                      V(grafo)$name[i])]$label.cex=0.4+freqA
           } 
           V(grafo)[which(V(grafo)$name==
                V(grafo)$name[i])]$color="red"
           V(grafo)[which(V(grafo)$name==
                V(grafo)$name[i])]$frame.color="red"
     }
}
V(grafo)$label.family="mono" # Assegno font delle Label
V(grafo)$size=deg
E(qrafo)$color=rgb(.5,.5,0,0.5) # Colore dei collegamenti
E(grafo)$width=0.1+egam # Dimensione dei collegamenti
E(grafo)$arrow.size=0.4 # Dimensione1 delle frecce
E(grafo)$arrow.width=0.4 # Dimensione2 delle frecce
return(grafo)
```
#### Costruzione delle reti "Chi Cita Chi secondo la label"

}

```
### SOFTWARE
software=gsub(" ###MLSOFTWARE","",ml.software.labels)
software=gsub(" #IBM","",software)
software=gsub(" #APACHE","",software)
m.soft=as.list(1:length(software))
g.soft=as.list(1:length(software))
d.soft=as.list(1:length(software))
for(i in seq(software))
{
      m.soft[[i]]=funz.term(software[i],tw.eng)
      g.soft[[i]]=funz.grafolabel(m.soft[[i]])
      d.soft[[i]]=degree(g.soft[[i]])
}
rm(i)
### APPAREAS
appareas=gsub(" ###MLAPPAREAS","",ml.appareas.labels)
m.app=as.list(1:length(appareas))
g.app=as.list(1:length(appareas))
d.app=as.list(1:length(appareas))
for(i in seq(appareas))
{
      m.app[[i]]=funz.term(appareas[i],tw.eng)
      g.app[[i]]=funz.grafolabel(m.app[[i]])
      d.app[[i]]=degree(g.app[[i]])
}
rm(i)
### BRANDS
brands=gsub(" ###MLBRANDS","",ml.brands.labels)
m.brands=as.list(1:length(brands))
g.brands=as.list(1:length(brands))
d.brands=as.list(1:length(brands))
```

```
for(i in seq(brands))
{
      m.brands[[i]]=funz.term(brands[i],tw.eng)
      g.brands[[i]]=funz.grafolabel(m.brands[[i]])
      d.brands[[i]]=degree(g.brands[[i]])
}
rm(i)
### TECHNIQUES
techniques=gsub(" ###MLTWTECHNIQUES","",ml.techniques.labels)
m.tech=as.list(1:length(techniques))
g.tech=as.list(1:length(techniques))
d.tech=as.list(1:length(techniques))
for(i in seq(techniques))
{
      m.tech[[i]]=funz.term(techniques[i],tw.eng)
      g.tech[[i]]=funz.grafolabel(m.tech[[i]])
      d.tech[[i]]=degree(g.tech[[i]])
}
rm(i)
### TWABOUT
about=gsub(" ###MLTWEETABOUT","",ml.twabout.labels)
m.about=as.list(1:length(about))
g.about=as.list(1:length(about))
d.about=as.list(1:length(about))
for(i in seq(about))
{
      m.about[[i]]=funz.term(about[i],tw.eng)
      g.about[[i]]=funz.grafolabel(m.about[[i]])
      d.about[[i]]=degree(g.about[[i]])
}
rm(i)
```
## **Appendice B Grafi**

Grafo delle co-occorrenze interne a "Software"

###@eka ###mahout Hischla<br>Altidya ###rproject ###nosql ###hadoop ###ruby ###mongodb ##python  $##*sq1$  $##$ \$as ###php ####pss

###spark

###naiyebayes Grafo delle co-occorrenze interne a "Algorithms" ###neuralnetwork ###randomforest  $\overline{H}$ ##decisiontree ###regression ##Iogisticreg

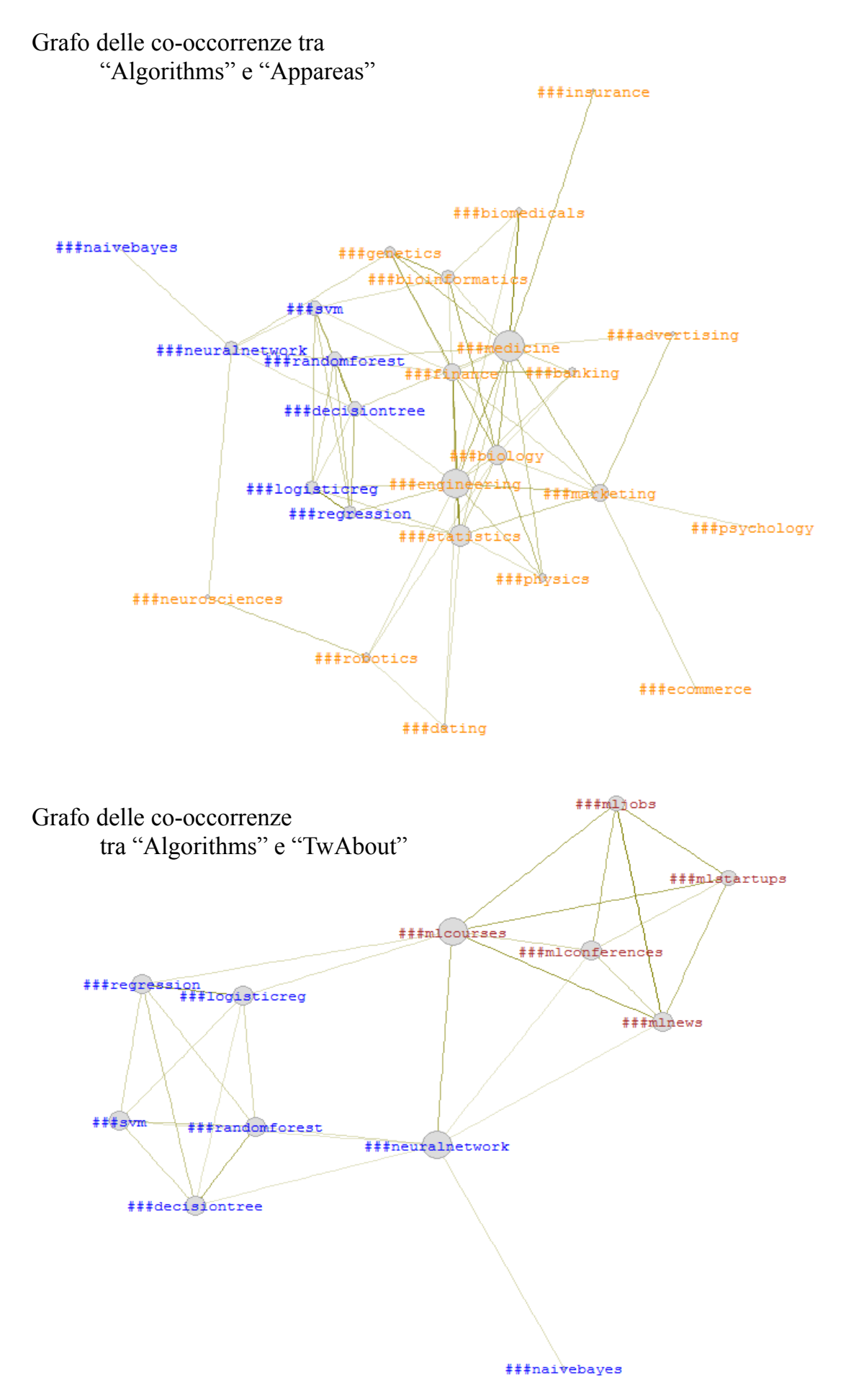

Grafo delle co-occorrenze tra "Algorithms" e "Software"

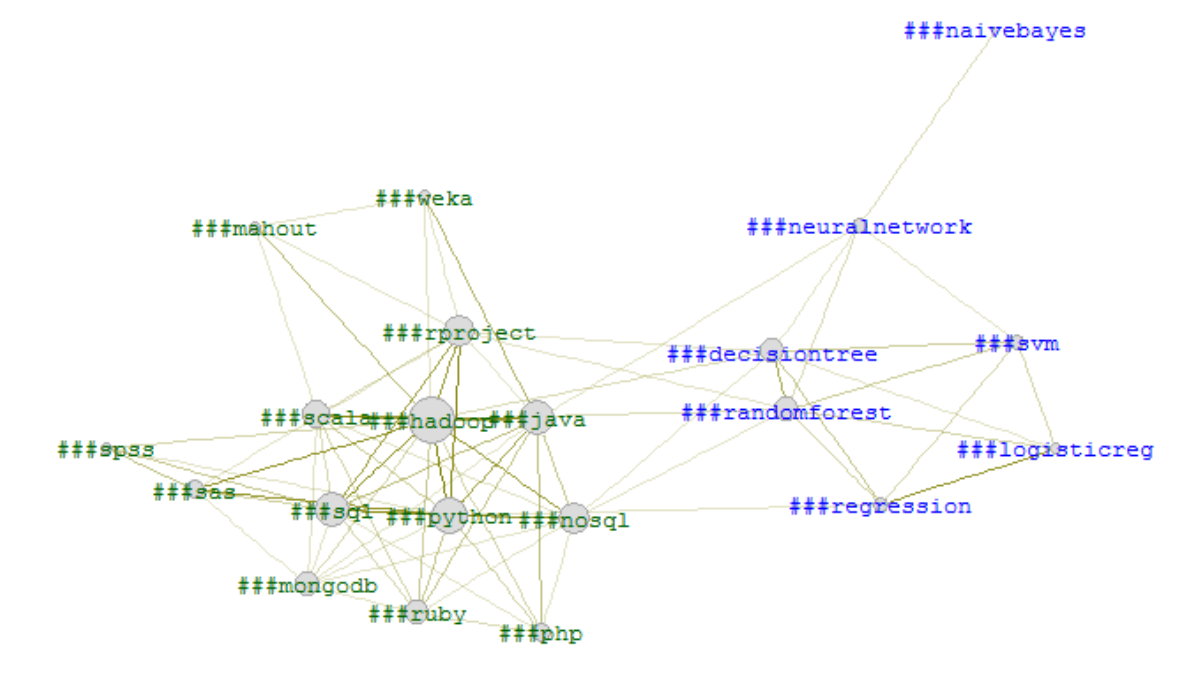

 $\verb|###spark|$ 

## **Appendice C StopWords Inglesi**

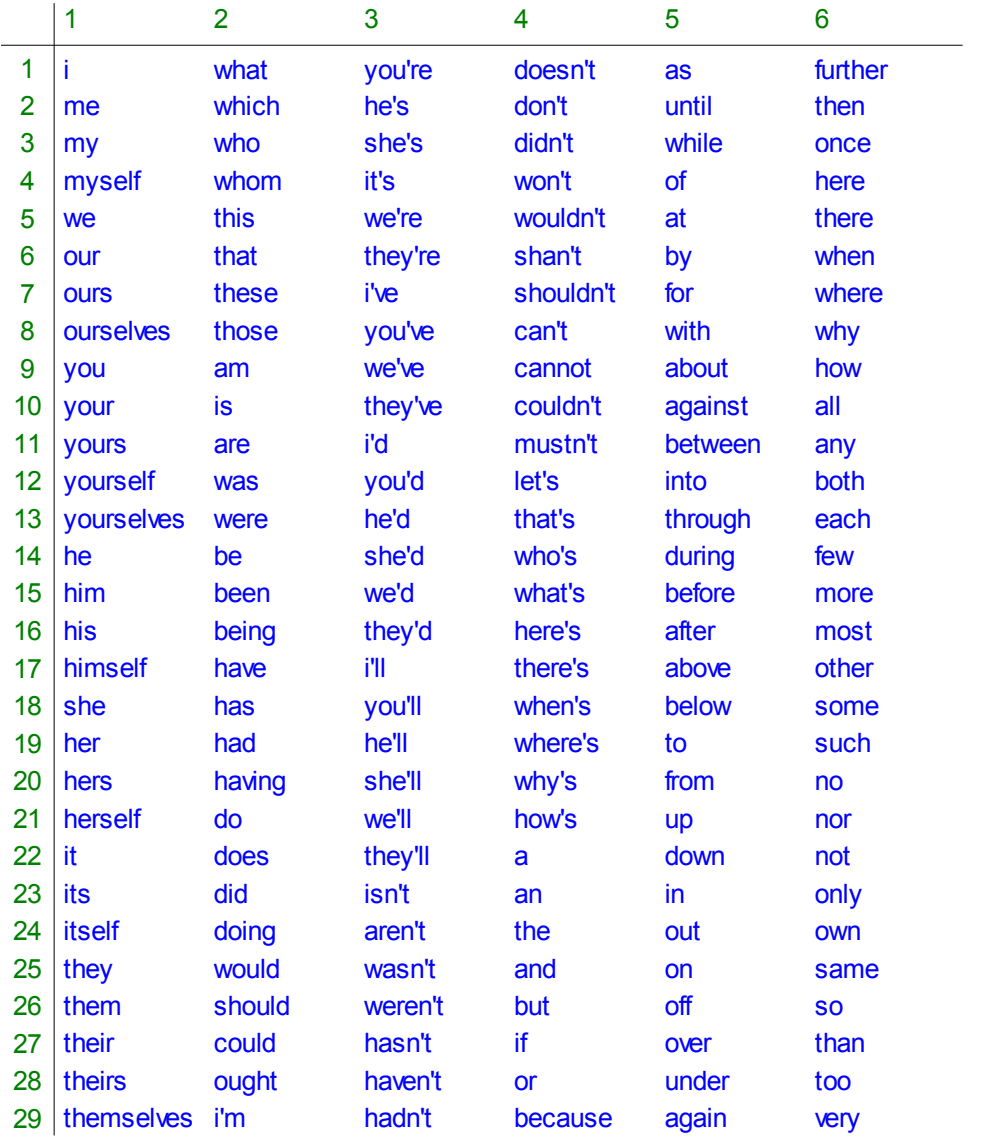

## **Bibliografia**

Christian Buchta, Kurt Hornik, Ingo Feinerer, and David Meyer. tau: Text Analysis Utilities, 2012. URL http://CRAN.R-project.org/package=tau. R package version 0.0-18.

Gabor Csardi and Tamas Nepusz. The igraph software package for complex network research. InterJournal, Complex Systems:1695, 2006. URL http://igraph.org.

Dario Solari, Livio Finos, Matteo Redaelli, con contributi di Marco Rinaldo, Maddalena Branca, and Federico Ferraccioli. TextWiller: Collection of functions for text mining, specially devoted to the italian language, 2013. R package version 1.0.

Angela Bohn, Ingo Feinerer, Kurt Hornik and Patrick Mair: Content-Based Social Network Analysis of Mailing Lists. http://journal.r-project.org/archive/2011-1/RJournal\_2011-1\_Bohn~et~al.pdf http://www.r-project.org/conferences/useR-2009/slides/Bohn+Feinerer+Hornik+Theussl.pdf

http://en.wikipedia.org/wiki/Social\_network\_analysis

http://www.infotoday.com/online/may12/Belter-Visualizing-Networks-of-Scientific-Research.shtml

http://solomonmessing.wordpress.com/2012/09/30/working-withbipartiteaffiliation-network-data-in-r/

https://sites.google.com/site/miningtwitter/questions/talking-about

http://cs.brynmawr.edu/Courses/cs380/spring2013/section02/slides/05\_Centrality .pdf

http://didattica.uniroma2.it/assets/uploads/corsi/39157/reti.pdf